# **MODBUS Busklemmen Controller BC7300**

**Version: 1.5 Letzte Änderung: 06.11.06**

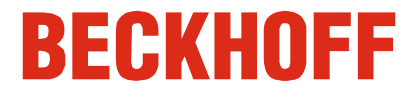

### **Bitte beachten Sie folgende Hinweise**

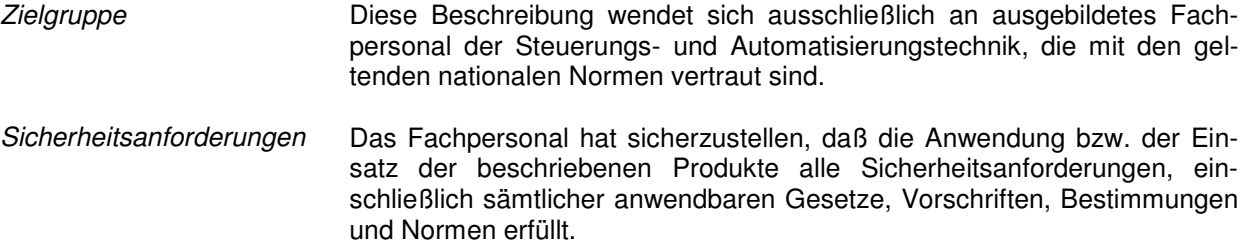

 Die Dokumentation wurde sorgfältig erstellt. Die beschriebenen Produkte werden jedoch ständig weiterentwickelt. Deshalb ist die Dokumentation nicht in jedem Fall vollständig auf die Übereinstimmung mit den beschriebenen Leistungsdaten, Normen oder sonstigen Merkmalen geprüft und stellt keine Eigenschaftszusicherung im Sinne des § 459, Abs. 2 BGB dar. Falls sie technische Fehler oder Schreibfehler enthält, behalten wir uns das Recht vor, Änderungen jederzeit und ohne Ankündigung durchzuführen. Aus den Angaben, Abbildungen und Beschreibungen in dieser Dokumentation können keine Ansprüche auf Änderung bereits gelieferter Produkte gemacht werden.

© Dieses Handbuch ist urheberrechtlich geschützt. Jede Wiedergabe oder Drittverwendung dieser geschützten Publikation, ganz oder auszugsweise, ohne schriftliche Erlaubnis der Elektro Beckhoff GmbH ist verboten.

## **Inhaltsverzeichnis**

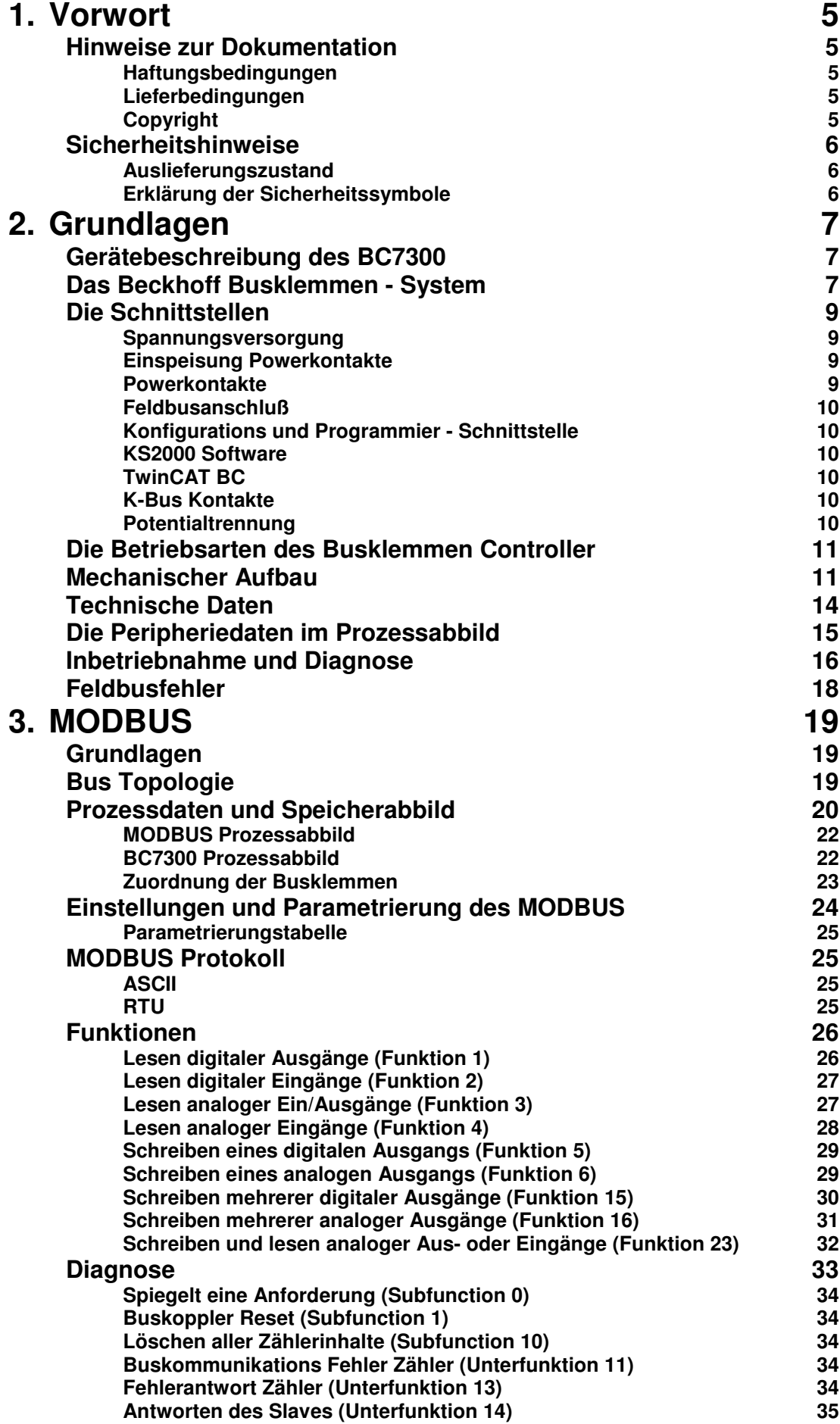

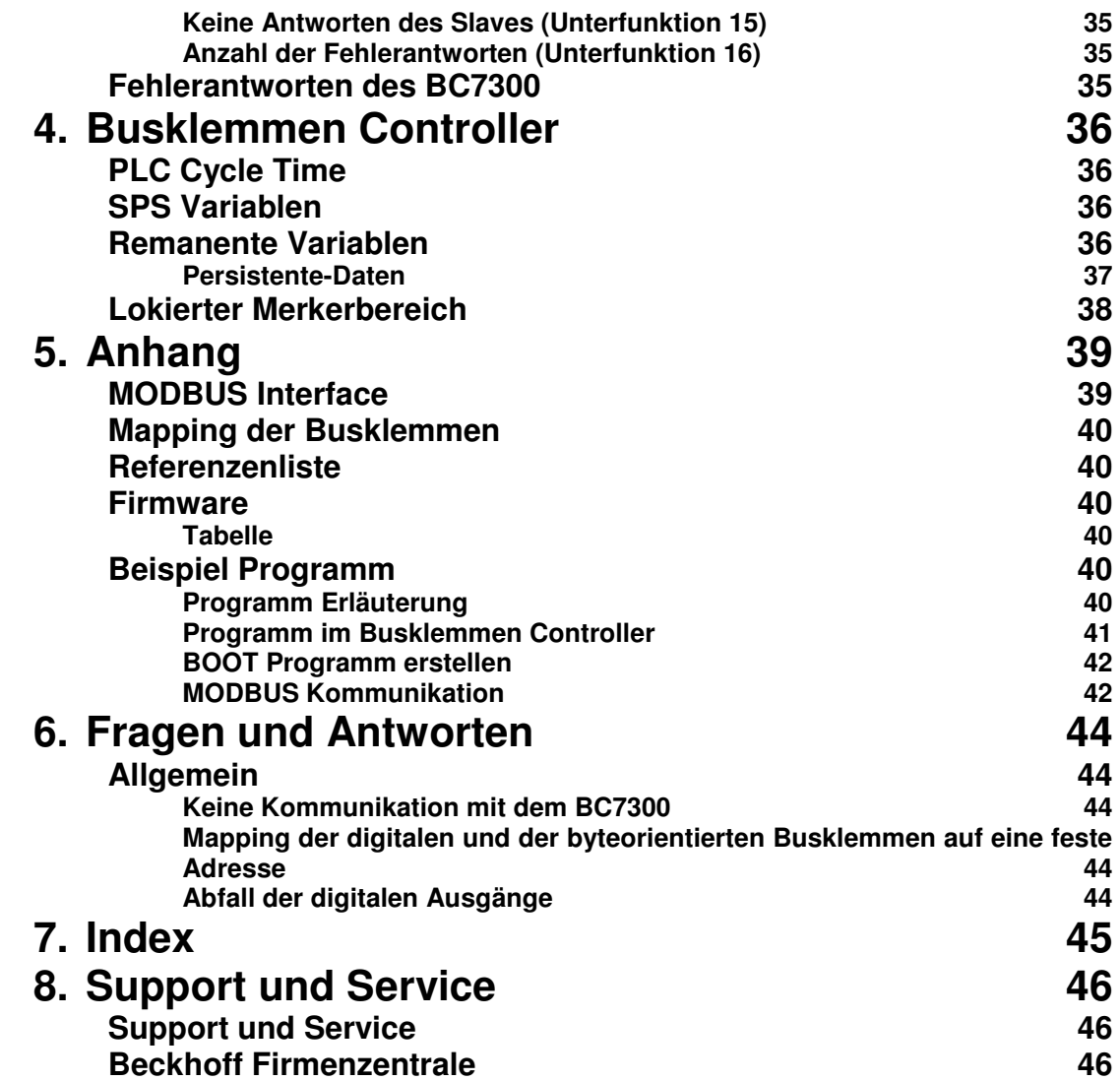

#### **BB BC7300 18 Vorwort**

## **Hinweise zur Dokumentation**

Diese Beschreibung wendet sich ausschließlich an ausgebildetes Fachpersonal der Steuerungs- und Automatisierungstechnik, das mit den geltenden nationalen Normen vertraut ist. Zur Installation und Inbetriebnahme der Komponenten ist die Beachtung der nachfolgenden Hinweise und Erklärungen unbedingt notwendig.

#### **Haftungsbedingungen**

Das Fachpersonal hat sicherzustellen, dass die Anwendung bzw. der Einsatz der beschriebenen Produkte alle Sicherheitsanforderungen, einschließlich sämtlicher anwendbaren Gesetze, Vorschriften, Bestimmungen und Normen erfüllt.

Die Dokumentation wurde sorgfältig erstellt. Die beschriebenen Produkte werden jedoch ständig weiterentwickelt. Deshalb ist die Dokumentation nicht in jedem Fall vollständig auf die Übereinstimmung mit den beschriebenen Leistungsdaten, Normen oder sonstigen Merkmalen geprüft. Keine der in diesem Handbuch enthaltenen Erklärungen stellt eine Garantie im Sinne von § 443 BGB oder eine Angabe über die nach dem Vertrag vorausgesetzte Verwendung im Sinne von § 434 Abs. 1 Satz 1 Nr. 1 BGB dar. Falls sie technische Fehler oder Schreibfehler enthält, behalten wir uns das Recht vor, Änderungen jederzeit und ohne Ankündigung durchzuführen. Aus den Angaben, Abbildungen und Beschreibungen in dieser Dokumentation können keine Ansprüche auf Änderung bereits gelieferter Produkte gemacht werden.

#### **Lieferbedingungen**

Es gelten darüber hinaus die allgemeinen Lieferbedingungen der Fa. Beckhoff Automation GmbH. **Copyright** 

© Diese Dokumentation ist urheberrechtlich geschützt. Jede Wiedergabe oder Drittverwendung dieser Publikation, ganz oder auszugsweise, ist ohne schriftliche Erlaubnis der Beckhoff Automation GmbH verboten.

## **Sicherheitshinweise**

#### **Auslieferungszustand**

Die gesamten Komponenten werden je nach Anwendungsbestimmungen in bestimmten Hard- und Software-Konfigurationen ausgeliefert. Änderungen der Hard-, oder Software-Konfiguration, die über die dokumentierten Möglichkeiten hinausgehen sind unzulässig und bewirken den Haftungsausschluss der Beckhoff Automation GmbH.

#### **Erklärung der Sicherheitssymbole**

In der vorliegenden Dokumentation werden die folgenden Sicherheitssymbole verwendet. Diese Symbole sollen den Leser vor allem auf den Text des nebenstehenden Sicherheitshinweises aufmerksam machen.

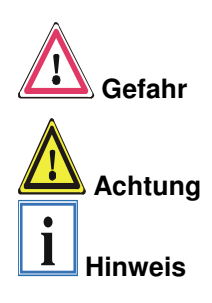

Dieses Symbol weist darauf hin, dass Gefahren für Leben und Gesundheit von Personen bestehen.

Dieses Symbol weist darauf hin, dass Gefahren für Maschine, Material oder Umwelt bestehen.

Dieses Symbol kennzeichnet Informationen, die zum besseren Verständnis beitragen.

### **BB BC7300 6 Grundlagen**

## **Gerätebeschreibung des BC7300**

Der Busklemmen Controller BC7300 ist ein Buskoppler mit einer integrierten SPS-Funktionalität und einer MODBUS Slave Schnittstelle.

Programmiert wird der Controller in der IEC1131-3. An den BC7300 können bis zu 64 Klemmen des Beckhoff Busklemmen-Systems angeschlossen werden. Dazu gehören neben digitalen Ein-/Ausgabeklemmen analoge Signalformen für Strom und Spannung sowie PT100 und Thermoelemente. Die MODBUS Schnittstelle des Busklemmen Controllers erlaubt den Anschluß an einen MODBUS Master.

## **Das Beckhoff Busklemmen - System**

Das Busklemmen - System ist das universelle Bindeglied zwischen einem Feldbus - System und der Sensor / Aktor - Ebene. Eine Einheit besteht aus einem Buskoppler als Kopfstation und bis zu 64 elektronischen Reihenklemmen, wovon die letzte eine Endklemme ist. Für jede technische Signalform stehen Klemmen mit jeweils zwei E/A - Kanälen zur Verfügung, die beliebig gemischt werden können. Dabei haben alle Klemmtypen die gleiche Bauform, wodurch der Projektierungsaufwand sehr gering gehalten wird. Bauhöhe und Tiefe sind auf kompakte Klemmenkästen abgestimmt.

Die Feldbustechnik erlaubt den Einsatz kompakter Steuerungsbauformen. Die E/A - Ebene muß nicht bis zur Steuerung geführt werden. Die Verdrahtung der Sensoren und Aktoren ist dezentral mit minimalen Kabellängen durchführbar. Den Installationsstandort der Steuerung können Sie im Bereich der Anlage beliebig wählen. Durch den Einsatz eines Industrie PCs als Steuerung läßt sich das Bedien - und Beobachtungselement in der Hardware der Steuerung realisieren. Der Standort der Steuerung kann deshalb ein Bedienpult, eine Leitwarte oder ähnliches sein. Die Busklemmen stellen die dezentrale Ein/Ausgabeebene der Steuerung im Schaltschrank und untergeordneten Klemmenkästen dar. Neben der Sensor/Aktor - Ebene wird auch der Leistungsteil der Anlage über das Bussystem gesteuert. Die Busklemme ersetzt die konventionelle Reihenklemme als Verdrahtungsebene im Schaltschrank. Der Schaltschrank kann kleiner dimensioniert werden.

Das Beckhoff Busklemmen - System vereint die Vorteile eines Bussystems mit den Möglichkeiten der kompakten Reihenklemme. Busklemmen können an allen gängigen Bussystemen betrieben werden und verringern so die Teilevielfalt in der Steuerung. Dabei verhalten sich Busklemmen wie herkömmliche Anschaltungen dieses Bussystems. Alle Leistungsmerkmale des jeweiligen Bussystems werden unterstützt.

Die einfache und platzsparende Montage auf einer Norm - C Schiene und die direkte Verdrahtung von Aktoren und Sensoren ohne Querverbindungen zwischen den Klemmen standardisiert die Installation. Dazu trägt auch das einheitliche Beschriftungskonzept bei.

> Die geringe Baugröße und die große Flexibilität des Systems der Busklemme ermöglichen den Einsatz überall dort, wo auch eine Reihenklemme zur Anwendung kommt. Jede Art von Ankopplung, wie analoge, digitale, serielle oder der Direktanschluß von Sensoren kann realisiert werden.

Modularität Die modulare Zusammenstellung der Klemmleiste mit Busklemmen verschiedener Funktionen begrenzt die Zahl der ungenutzten Kanäle auf maximal einen pro Funktion. Die Anzahl von zwei Kanälen in einer Klemme trifft das Optimum zwischen der Zahl der ungenutzten Kanäle und den

bis zu 64 Busklemmen

mit jeweils 2 E/A - Kanälen für jede Signalform

dezentrale Verdrahtung der E/A – Ebene

IPC als Steuerung

Buskoppler für alle gängigen Bussysteme

Norm - C Schienen Montage

Kosten pro Kanal. Auch die Möglichkeit der Potentialtrennung durch Einspeiseklemmen hilft, die Anzahl der ungenutzten Kanäle gering zu halten.

Anzeige des Kanalzustands Die integrierten Leuchtdioden zeigen in Sensor / Aktor - Nähe den Zustand jedes Kanals an.

K-Bus Endklemme Der K-Bus ist der Datenweg innerhalb der Klemmleiste. Über sechs Kontakte an den Seitenwänden der Klemmen wird der K-Bus vom Buskoppler durch alle Klemmen geführt. Die Endklemme schließt den K-Bus ab. Der Benutzer muß sich keinerlei Wissen über die Funktion des K-Bus oder die interne Arbeitsweise von Klemmen und Buskoppler aneignen. Viele lieferbare Software - Tools erlauben eine komfortable Projektierung, Konfiguration und Bedienung.

Potential-Einspeiseklemmen für potentialgetrennte Gruppen Über drei Powerkontakte wird die Betriebsspannung an nachfolgende Klemmen weitergegeben. Durch den Einsatz von Potential - Einspeiseklemmen, können Sie die Klemmleiste in beliebige potentialgetrennte Gruppen gliedern. Die Einspeiseklemmen werden bei der Ansteuerung der Klemmen nicht berücksichtigt, sie dürfen an beliebiger Stelle in die Klemmleiste eingereiht werden.

> In einer Klemmleiste können Sie bis zu 64 Klemmen einsetzen, Potential – Einspeiseklemmen und Endklemme mit eingeschlossen.

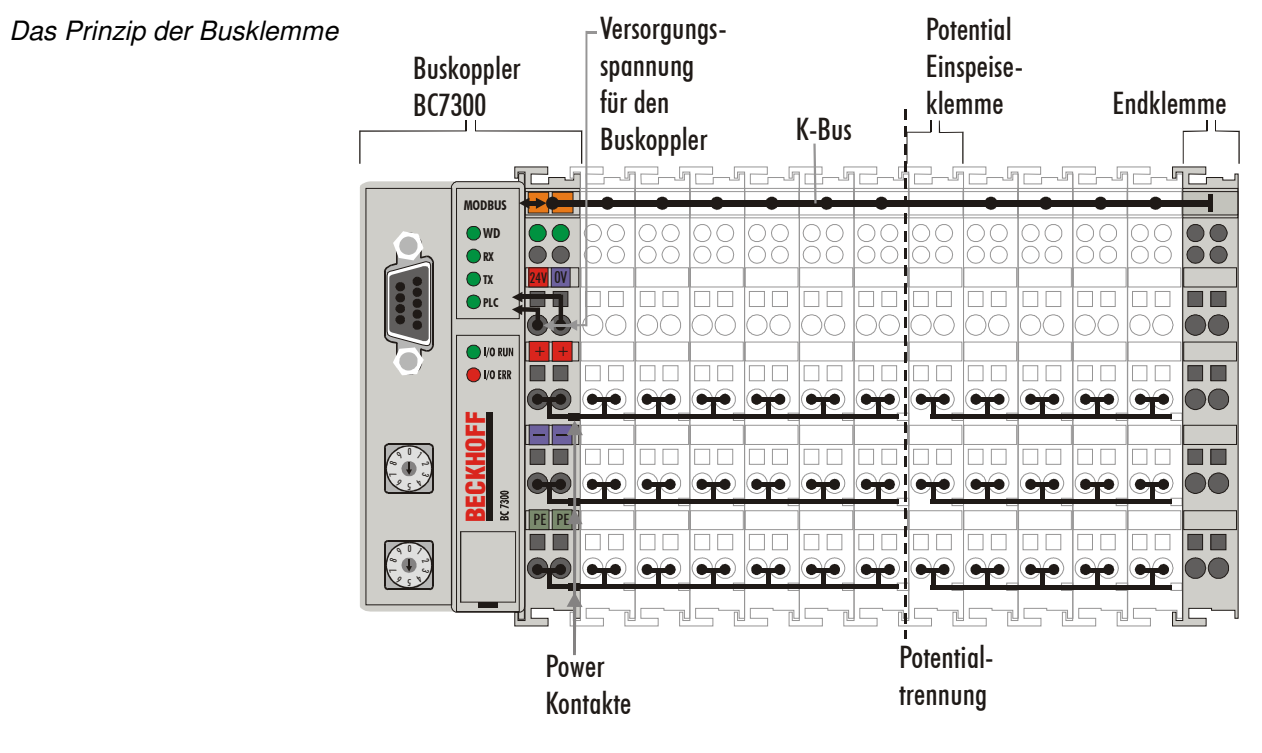

Zusätzliche Eigenschaften Die Busklemmen-Controller (BC) unterscheiden sich von den Buskopplern der Busklemmen-Controller (BK), daß neben der Bearbeitung des K-Busses eine Echtzeit-PLC-Task abläuft. Im Gegensatz zu den Buskopplern werden die Signale der Klemmen von der PLC-Task verarbeitet, während über den Feldbus dann Einund Ausgänge der PLC-Task übertragen werden. Es ist aber möglich, Busklemmen aufzuteilen, so daß einige Busklemmen von der PLC-Task vorverarbeitet werden, andere aber direkt über den Feldbus an ein übergeordnetes System weitergegeben werden.

Busklemmen-Controller für verschiedene Feldbussysteme Verschiedene Busklemmen-Controller lassen sich einsetzen, um die elektronische Klemmleiste mit integrierter PLC-Task schnell und einfach an unterschiedliche Feldbus-Systeme anzukoppeln. Auch eine nachträgliche Umrüstung auf ein anderes Feldbus-System ist möglich. Der Busklemmen-Controller übernimmt alle Kontroll- und Steuerungsaufgaben, die für den Betrieb der angeschlossenen Busklemmen notwendig sind. Die Bedienung und Konfiguration der Busklemmen wird ausschließlich über den Bus**BB BC7300 8** 

> klemmen-Controller durchgeführt. Feldbus, K-Bus und E/A-Ebene sind galvanisch getrennt.

> Wenn der Datenaustausch über den Feldbus zeitweise ausfällt, läuft die PLC-Task als autarkes System weiter.

## **Die Schnittstellen**

Ein Busklemmen Controller besitzt sechs unterschiedliche Anschlußmöglichkeiten. Diese Schnittstellen sind als Steckverbindungen und Federkraftklemmen ausgelegt.

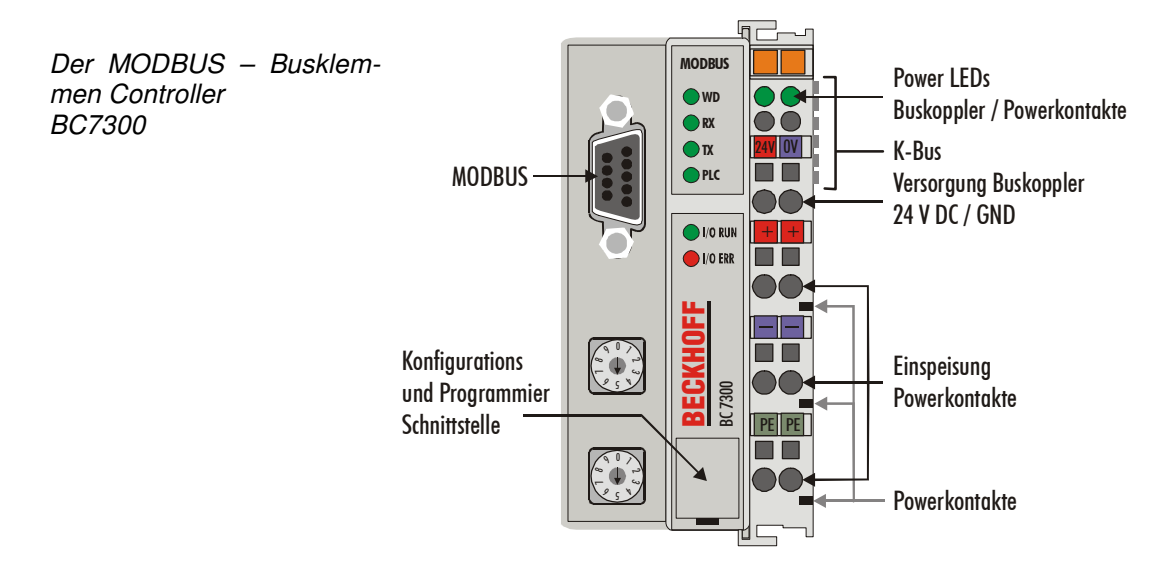

#### **Spannungsversorgung**

24 V DC an die obersten Die Busklemmen Controller benötigen zum Betrieb eine 24 V Gleichspan-Klemmen "24  $V^*$  und "0  $V^*$ nung. Der Anschluß findet über die oberen Federkraftklemmen mit der Bezeichnung "24 V" und "0 V" statt. Über die Versorgungsspannung werden neben der Buskopplerelektronik über den K-Bus auch die Busklemmen versorgt. Die Spannungsversorgung der Buskopplerelektronik und die des K-Bus sind galvanisch getrennt von der Spannung der Feldebene.

#### **Einspeisung Powerkontakte**

Die unteren sechs Anschlüsse mit Federkraft - Klemmen können zur Einspeisung der Peripherieversorgung benutzt werden. Die Federkraftklemmen sind paarweise mit einem Powerkontakt verbunden. Die Einspeisung zu den Powerkontakten besitzt keine Verbindung zur Spannungsversorgung der Buskoppler. Die Auslegung der Einspeisung läßt Spannungen bis zu 24 V zu. Die paarweise Anordnung und die elektrische Verbindung zwischen den Speiseklemmkontakten ermöglicht das Durchschliefen der Anschlußdrähte zu unterschiedlichen Klemmpunkten. Die Strombelastung über den Powerkontakt darf 10 A nicht dauerhaft überschreiten. Die Strombelastbarkeit zwischen zwei Federkraftklemmen ist mit der Belastbarkeit der Verbindungsdrähte identisch.

#### **Powerkontakte**

Federkontakte an der Seite

unteren 3 Klemmpaare zur

Einspeisung

maximal 24 V

maximal 10 A

An der rechten Seitenfläche des Busklemmen Controllers befinden sich drei Federkontakte der Powerkontaktverbindungen. Die Federkontakte sind in Schlitzen verborgen um einen Berührungsschutz sicher zu stellen. Durch das Anreihen einer Busklemme werden die Messerkontakte auf der linken Seite der Busklemme mit den Federkontakten verbunden. Die Nut/Federführung an der Ober- und Unterseite der Busklemmen Controller und Busklemmen garantiert sichere Führung der Powerkontakte.

9 polige Sub-D **Buchsenleiste** 

der Frontklappe

#### **Feldbusanschluß**

Auf der linken Seite befindet sich eine abgesenkte Frontfläche. Hier kann der MODBUS – Verbindungsstecker eingesteckt werden. Eine ausführliche Beschreibung der Feldbusschnittstellen befindet sich in einem weiteren Teil dieses Handbuches. (Kapitel Das Medium: Stecker und Kabel)

#### **Konfigurations und Programmier - Schnittstelle**

Serielle Schnittstelle unter Auf der unteren Seite der Frontfläche sind die Standard Busklemmen Controller mit einer RS232-Schnittstelle ausgerüstet. Der Miniaturstecker kann mit einem Verbindungskabel und der Konfigurationssoftware KS2000 oder TwinCAT BC mit einem PC verbunden werden. Die Schnittstelle erlaubt mit der KS2000 Software das Konfigurieren der analogen Kanäle. Das Programmieren des BC7300 erfolgt über die selbe Schnittstelle.

#### **KS2000 Software**

Um den MODBUS Busklemmen Controller BC7300 und die Konfigurationssoftware KS2000 zu verbinden, muss der Adresswählschalter des Kopplers auf "00" gestellt und neu gestartet werden (d.h. der Koppler muss einmal aus- und wieder eingeschaltet werden). Der MODBUS darf nicht angeschlossen sein.

#### **TwinCAT BC**

Um den MODBUS Busklemmen Controller BC7300 und der Programmiersoftware TwinCAT BC zu verbinden, muss der Adresswählschalter des Kopplers auf "00" gestellt und neu gestartet werden (d.h. der Koppler muss einmal aus- und wieder eingeschaltet werden). Der MODBUS darf nicht angeschlossen sein.

#### **K-Bus Kontakte**

Zur Verbindung zwischen dem Buskoppler und den Busklemmen besitzt der Buskoppler Goldkontakte an der rechten Seite. Durch das Aneinanderstecken der Busklemmen kontaktieren die Goldkontakte automatisch die Verbindung zwischen den Busklemmen. Die Spannungsversorgung der K – Buselektronik in den Busklemmen und der Datenaustausch zwischen dem Buskoppler und den Busklemmen übernimmt der K-Bus. Ein Teil des Datenaustauschs findet über eine Ringstruktur innerhalb des K-Bus statt. Das Auftrennen des K-Bus, beispielsweise durch ziehen einer der Busklemmen, öffnet den Ring. Ein Datenaustausch ist nicht mehr möglich. Besondere Mechanismen ermöglichen den Buskoppler jedoch die Unterbrechungsstelle zu lokalisieren und anzuzeigen.

#### **Potentialtrennung**

3 Potentialgruppen: Feldbus K-Bus Peripherieebene

6 Kontakte an der Seite

Die Busklemmen Controller arbeiten mit drei unabhängigen Potentialgruppen. Die Versorgungsspannung speist galvanisch getrennt die K-Bus - Elektronik im Busklemmen Controller und den K-Bus selbst. Aus der Versorgungsspannung wird weiter die Betriebsspannung für den Betrieb des Feldbus erzeugt.

Anmerkung: Alle Busklemmen haben eine galvanische Trennung zum K-Bus. Der K-Bus ist dadurch vollständig galvanisch gekapselt.

#### **BB BC7300 10**

Aufbau der Potentialebenen im Busklemmen - System

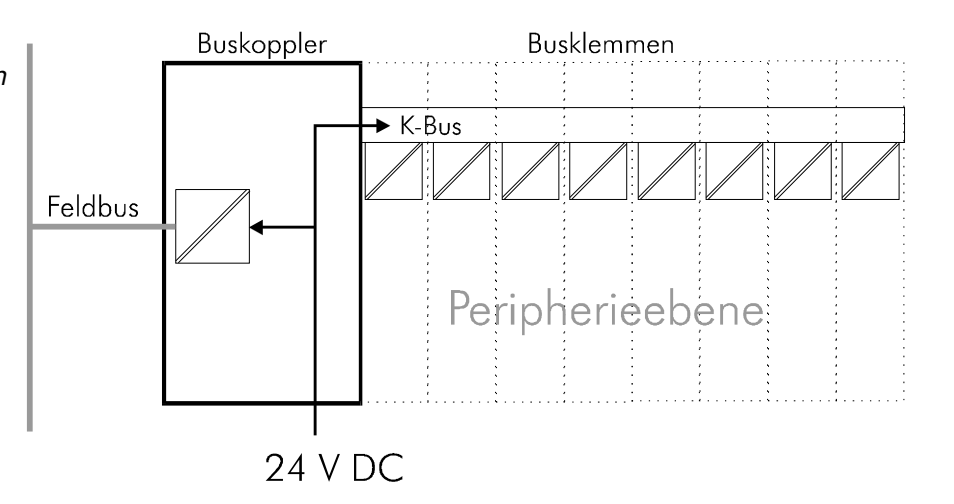

### **Die Betriebsarten des Busklemmen Controller**

Nach dem Einschalten überprüft der Busklemmen Controller in einem "Selbsttest" alle Funktionen seiner Bauteile und die Kommunikation des K - Busses. Während dieser Phase blinkt die rote I/O-LED. Nach dem erfolgreichen Selbsttest beginnt der Busklemmen Controller die angesteckten Busklemmen zu testen "Busklemmentest" und liest die Konfiguration ein. Aus der Konfiguration der Busklemmen entsteht eine interne Aufbauliste. Für den Fall eines Fehler geht der Busklemmen Controller in den Betriebszustand "STOP". Nach dem fehlerfreien Hochlauf geht der Busklemmen Controller in den Zustand "Feldbusstart".

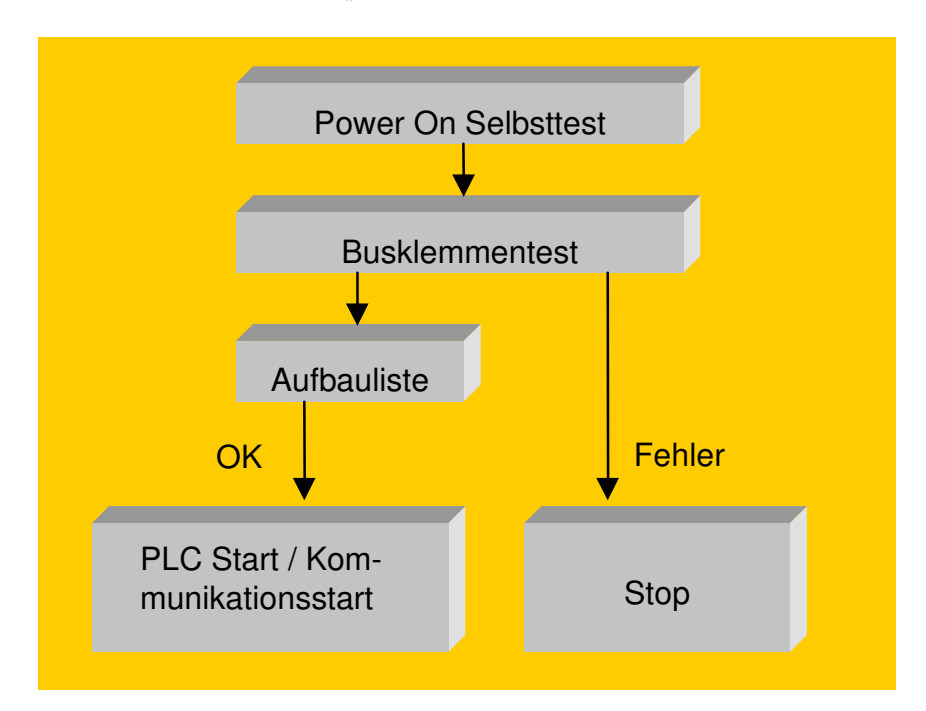

Busklemmen Controllers

Anlaufverhalten des

## **Mechanischer Aufbau**

Das System der Beckhoff - Busklemme zeichnet sich durch geringes Bauvolumen und hohe Modularität aus. Für die Projektierung muß ein Buskoppler und eine Anzahl von Busklemmen vorgesehen werden. Die Baumaße der Buskoppler sind unabhängig vom Feldbussystem. Durch die Verwendung großer Stecker, wie zum Beispiel einige Busstecker für den Profibus, kann die Gesamthöhe der Gehäuse überschritten werden.

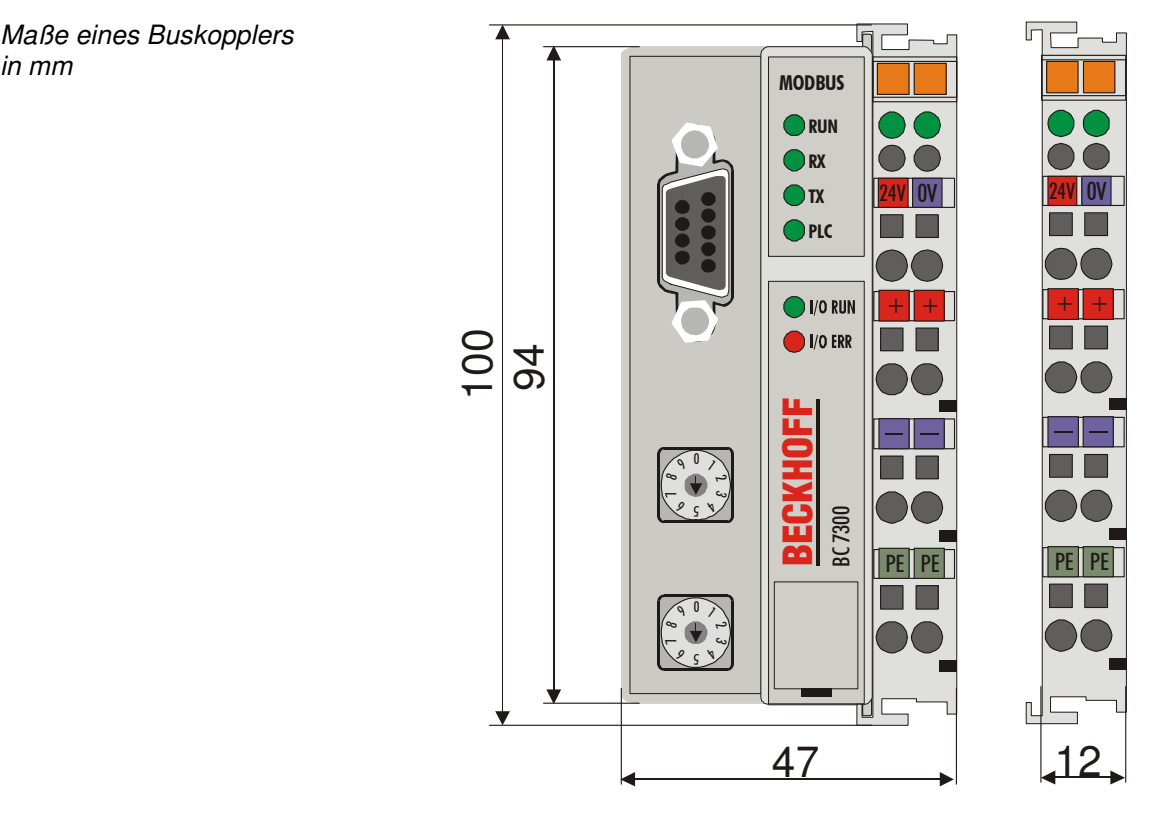

Die Gesamtbreite der Anwendung setzt sich aus der Breite des Buskopplers mit der Busendklemme und der Breite der verwendeten Busklemmen zusammen. Die Busklemmen sind je nach Funktion 12 mm oder 24 mm breit. Die Höhe über alles von 68 mm wird durch die Frontverdrahtung in Abhängigkeit von der Drahtstärke um ca. 5 mm bis 10 mm überbaut.

- Montage und Anschluß Der Buskoppler und alle Busklemmen können durch leichten Druck auf einer C - Tragschiene mit 35 mm aufgerastet werden. Die einzelnen Gehäuse können durch einen Verriegelungsmechanismus nicht mehr abgezogen werden. Zum Entfernen von der Tragschiene entsichert die orangefarbene Zuglasche den Rastmechanismus und ermöglicht ein kraftloses Abziehen der Gehäuse. Arbeiten an den Busklemmen und am Buskoppler sollten nur im ausgeschalteten Zustand durchgeführt werden. Durch das Ziehen und Stecken unter Spannung kann es kurzzeitig zu undefinierten Zwischenzuständen kommen (Zum Beispiel ein Reset des Buskopplers).
- Maximale Klemmen Anzahl An den Buskoppler können auf der rechten Seite bis zu 64 Busklemmen angereiht werden. Beim Zusammenstecken der Komponenten ist darauf zu achten, die Gehäuse mit Nut und Feder aneinander gesetzt, zu montieren. Durch das Zusammenschieben der Gehäuse auf der Tragschiene kann keine funktionsfähige Verbindung hergestellt werden. Bei richtiger Montage ist kein nennenswerter Spalt zwischen den angereihten Gehäusen zu sehen.

Der rechte Teil der Buskoppler ist mechanisch mit einer Busklemme vergleichbar. Acht Anschlüsse an der Oberseite ermöglichen die Verbindung mit massiven oder feindrähtigen Leitungen. Die Verbindungstechnik wird mit einer Federkrafttechnik realisiert. Das Öffnen der Federkraftklemme wird mit einem Schraubendreher oder einem Dorn durch leichten Druck in die Öffnung über der Klemme durchgeführt. Der Draht kann ohne Widerstand in die Klemme eingeführt werden. Durch Rücknahme des Druckes schließt sich die Klemme automatisch und hält den Draht sicher und dauerhaft fest.

Die Verbindung zwischen Buskoppler und Busklemmen wird durch das Zusammenstecken der Komponenten automatisch realisiert. Die Übertragung der Daten und die Versorgungsspannung der intelligenten Elektronik

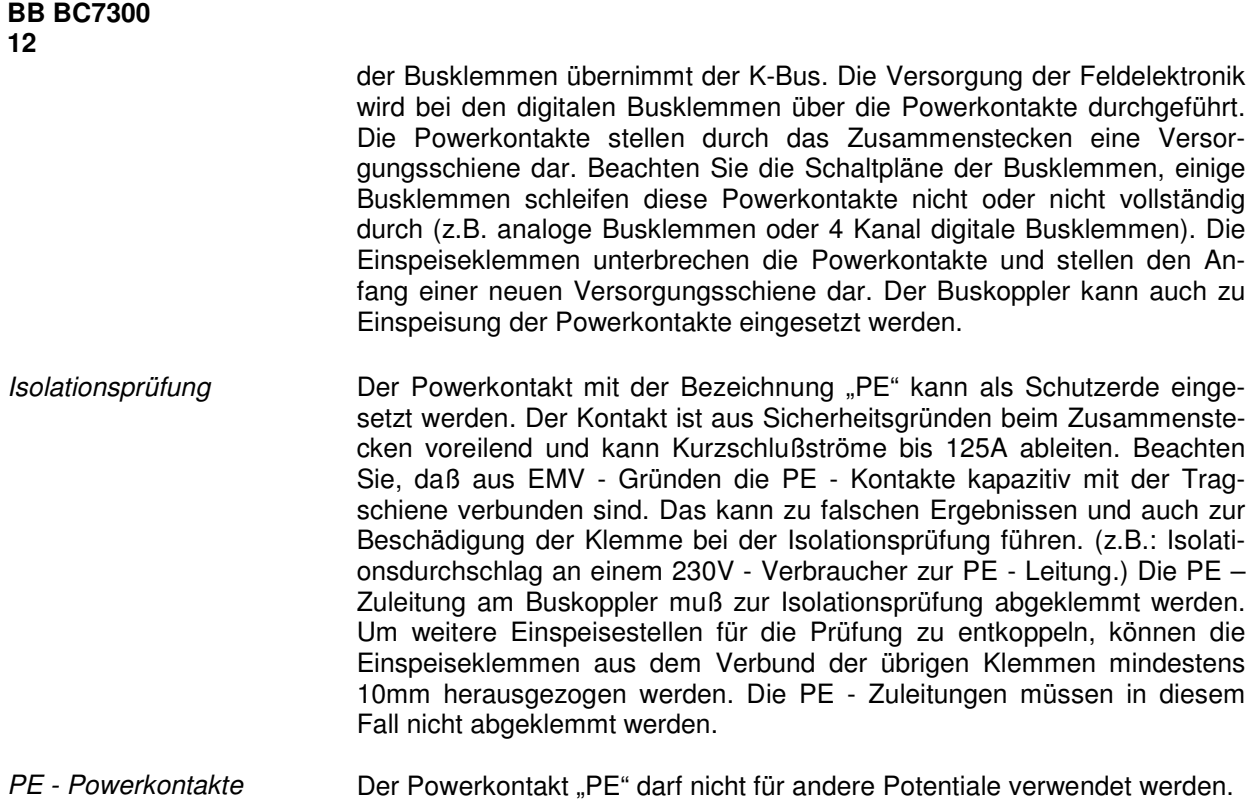

## **Technische Daten**

Der MODBUS – die feldbusspezifischen elektrischen Daten sind in diesem Kapitel aufgeführt. Die folgende Tabelle zeigt alle Daten in der Übersicht:

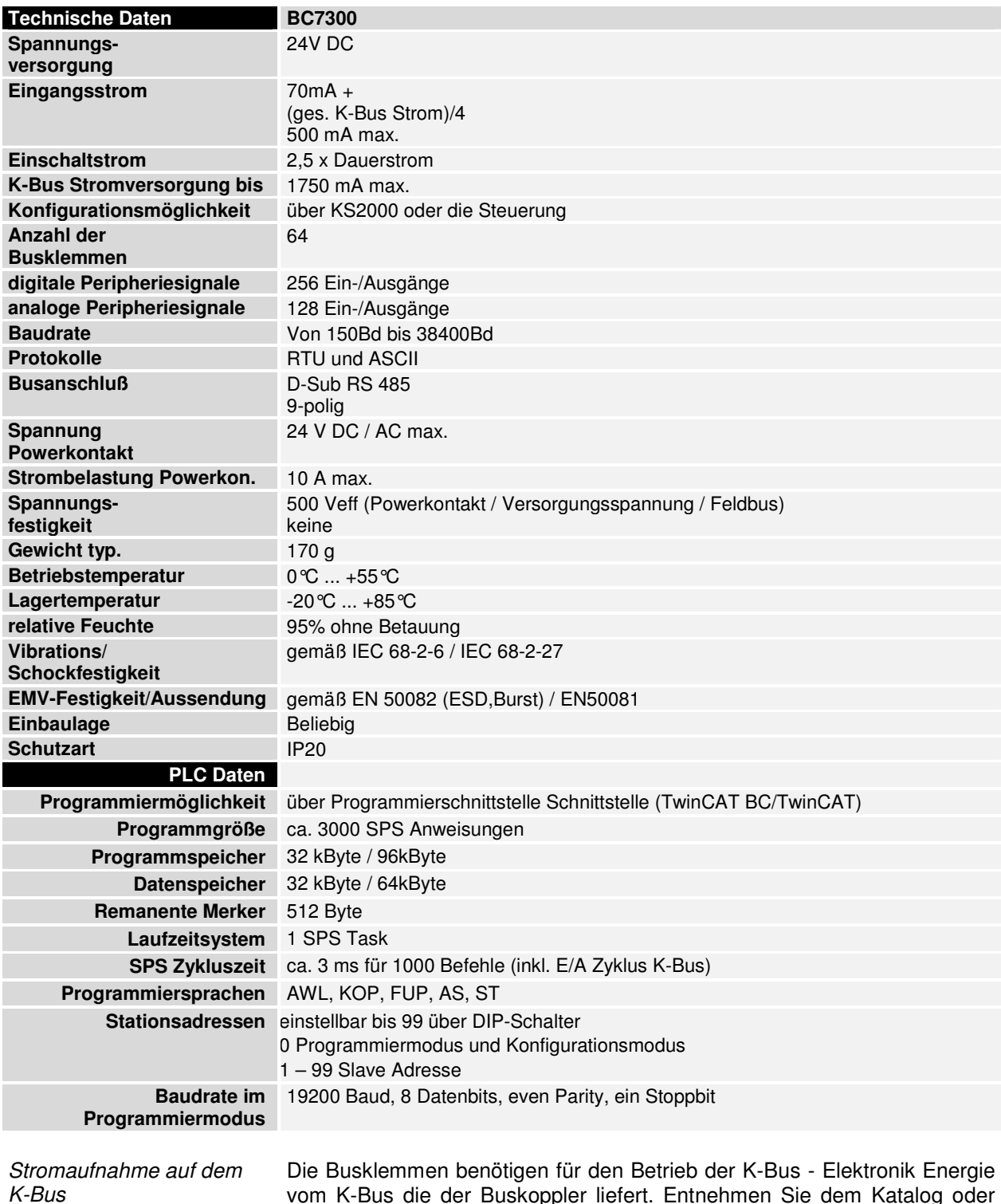

K-Bus vom K-Bus die der Buskoppler liefert. Entnehmen Sie dem Katalog oder den entsprechenden Datenblättern der Busklemmen die Stromaufnahme vom K-Bus. Beachten Sie dabei den maximalen Ausgangsstrom des Buskopplers, der für die Versorgung der Busklemmen zur Verfügung steht. Durch eine spezielle Versorgungsklemme (KL9400) kann an einer beliebigen Stelle erneut in den K-Bus eingespeist werden. Wenden Sie sich für den Einsatz einer Versorgungsklemme bitte an den technischen Support der Firma Beckhoff.

#### **BB BC7300 14**

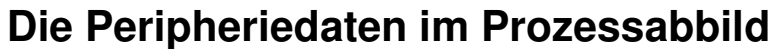

Der Buskoppler ermittelt nach dem Einschalten die Konfiguration der gesteckten Ein/Ausgangsklemmen. Die Zuordnung zwischen physikalischen Steckplätzen der Ein/Ausgangskanäle und den Adressen des Prozessabbildes wird vom Buskoppler automatisch durchgeführt.

Der Buskoppler erstellt eine interne Zuordnungsliste, in der die Ein/Ausgangskanäle eine bestimmte Position im Prozessabbild besitzen. Unterschieden wird hier nach Ein- und Ausgängen und nach bitorientierter (digitale) und byteorientierter (analoge, bzw. komplexe) Signalverarbeitung.

Es werden zwei Gruppen mit je nur Ein- und nur Ausgängen gebildet. In einer Gruppe befinden sich unter der niedrigsten Adresse die byteorientierten Kanäle in aufsteigender Reihenfolge. Hinter diesem Block befinden sich die bitorientierten Kanäle.

Digitale Signale (bitorientiert) Die digitalen Signale sind bitorientiert. Das heißt, jedem Kanal ist ein Bit im Prozessabbild zugeordnet. Der Buskoppler erstellt einen Speicherbereich mit den aktuellen Eingangsbits und sorgt für das sofortige Herausschreiben der Bits eines zweiten Speicherbereiches, der für die Ausgangskanäle zuständig ist.

> Die exakte Zuordnung der Ein- und Ausgangskanäle zum Prozessabbild der Steuerung wird im Anhang in einem Beispiel ausführlich erläutert.

Analoge Signale (byteorientiert) Die Verarbeitung der analogen Signale ist grundsätzlich byteorientiert. Die analogen Ein- und Ausgangswerte werden in einer Zweibytedarstellung im Speicher abgelegt. Die Werte werden in "SIGNED INTEGER" oder "Zweierkomplement" dargestellt. Der Zahlenwert "0" steht für den Ein/Ausgangswert "0 V", "0 mA" oder "4 mA". Der Maximalwert des Ein/Ausgangswertes wird in der Standardeinstellung durch "7FFF" hex wiedergegeben. Negative Ein/Ausgangswerte, z.B. –10 V werden als "8000" hex abgebildet. Die Zwischenwerte sind entsprechend proportional zueinander. Der Bereich mit einer Auflösung von 15 Bit wird nicht mit jeder Ein- oder Ausgangsstufe realisiert. Bei einer tatsächlichen Auflösung von 12 Bit sind die letzten 3 Bit für Ausgänge ohne Wirkung und für Eingänge werden sie "0" gelesen. Desweiteren besitzt jeder Kanal ein Kontroll- und Statusbyte. Das Kontroll- und Statusbyte ist das niederwertigste Byte. Ob das Kontroll/Statusbyte mit in die Steuerung eingemappt wird, muß in der Master-Konfigurationssoftware eingestellt werden. Ein analoger Kanal wird mit 2 Byte Nutzdaten im Prozessabbild dargestellt.

Sondersignale und **Schnittstelle** Ein Buskoppler unterstützt Busklemmen mit weiteren Schnittstellen, wie RS232, RS485, Inkrementalencoder oder andere. Diese Signale können wie die oben genannten analogen Signale betrachtet werden. Teilweise ist für die Sondersignale eine Bitbreite von 16 nicht ausreichend. Der Buskoppler kann jede Bytebreite unterstützen.

Defaultzuordnung der Ein-/Ausgänge zum Prozessabbild Nach dem Einschalten ermittelt der Buskoppler den Umfang der angesteckten Busklemmen und erstellt eine Zuordnungsliste. In dieser Liste werden die analogen und digitalen Kanäle, zwischen Ein- und Ausgängen unterschieden, voneinander getrennt zusammengestellt. Die Zuordnung beginnt links neben dem Buskoppler. Die Software im Buskoppler sammelt die Einträge der einzelnen Kanäle zur Erstellung der Zuordnungsliste von links nach rechts zählend einzeln ein.

Die Zuordnung unterscheidet vier Gruppen:

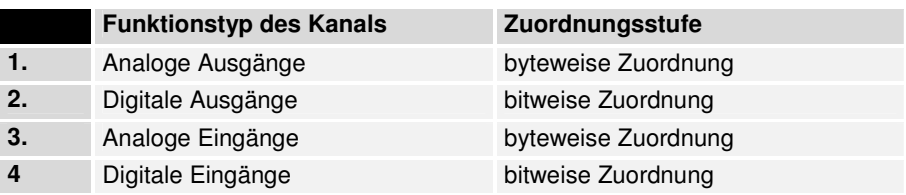

Analoge Ein/Ausgänge stehen stellvertretend für andere komplexe mehrbyte Signal - Busklemmen (RS232, SSI-Geber-Interface, ...)

Datenkonsistenz **Daten bezeichnet man als konsistent, wenn** sie inhaltlich zusammengehören und auch als ein zusammenhängender Block übertragen werden. Inhaltlich gehören zusammen: 1. das High - und das Low - Byte eines Analogwertes (Wortkonsistenz), 2. Kontroll/Statusbyte und das dazugehörige Parameterwort für den Zugriff auf die Register. Die Datenkonsistenz ist im Zusammenspiel von Peripherie und Steuerung grundsätzlich zunächst nur für ein Byte sichergestellt. Das heißt, die Bits eines Bytes werden zusammen eingelesen oder werden zusammen ausgegeben. Für die Verarbeitung digitaler Signale ist eine byteweise Konsistenz ausreichend. In Fällen der Übertragung von Werten mit einer Länge über 8 Bit, z.B. Analogwerte, muß die Konsistenz ausgeweitet werden. Die unterschiedlichen Bussysteme garantieren die Konsistenz mit der erforderlichen Länge. Zu beachten ist die richtige Art der Übernahme der konsistenten Daten vom Master des Bussystems in die Steuerung. Ausführliche Beschreibung der richtigen Vorgehensweise liefert das entsprechende Bedienhandbuch zum Bussystem, insbesondere die Beschreibung der eingesetzten Masteranschaltungen. Auf die verbreitetsten Anschaltungen wird in den Feldbus bezogenen Kapiteln dieses Handbuches Bezug genommen.

Komplexe **Signalverarbeitung** 

Alle byteorientierten Signalkanäle wie RS232, RS485 oder Inkrementalencoder, arbeiten zum Teil mit Bytelängen von mehr als zwei. Die Handhabung ist, vom Längenunterschied abgesehen, immer vergleichbar mit den analogen Signalen.

## **Inbetriebnahme und Diagnose**

Nach dem Einschalten überprüft der Buskoppler sofort die angeschlossene Konfiguration. Der fehlerfreie Hochlauf wird durch das Verlöschen roten der LED "I/O ERR" signalisiert. Das Blinken der LED "I/O ERR" zeigt einen Fehler im Bereich der Klemmen an. Durch Frequenz und Anzahl des Blinkens kann der Fehlercode ermittelt werden. Das ermöglicht eine schnelle Fehlerbeseitung.

Die Diagnose LEDs Zur Statusanzeige besitzt der Buskoppler zwei Gruppen von LEDs. Die obere Gruppe mit vier LEDs zeigt den Zustand des jeweiligen Feldbusses an. Die Bedeutung der "Feldbusstatus - LEDs" wird in den entsprechenden Kapiteln dieses Handbuches erläutert, sie entspricht den feldbusüblichen Anzeigen.

> Auf der rechten oberen Seite des Buskopplers befinden sich zwei weitere grüne LEDs zur Anzeige der Versorgungsspannung. Die linke LED zeigt die 24V Versorgung des Buskopplers an. Die rechte LED signalisiert die Versorgung der Powerkontakte.

Lokale Fehler Zwei LEDs, die "I/O - LEDs", im Bereich unter den oben genannten Feldbusstatus - LEDs dienen der Anzeige der Betriebszustände der Busklemmen und der Verbindung zu diesen Busklemmen. Die grüne LED leuchtet, um den fehlerfreien Betrieb anzuzeigen. Die rote LED blinkt zur Fehleran-

#### **BB BC7300 16**

zeige mit zwei unterschiedlichen Frequenzen. Der Fehler ist in folgender Weise in dem Blinkcode verschlüsselt:

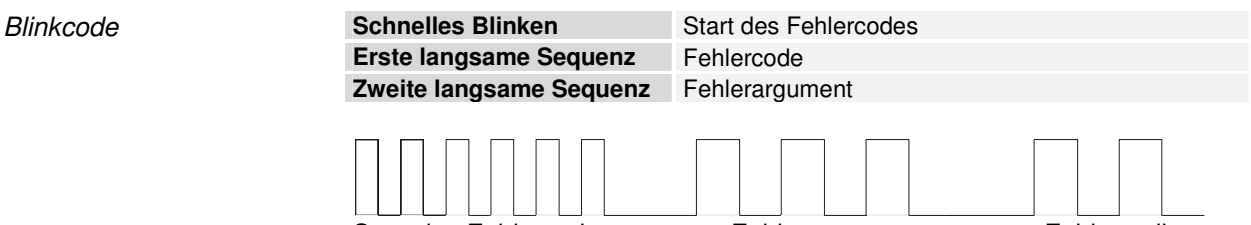

Start des Fehlercodes Fehlerart Fehlerstelle

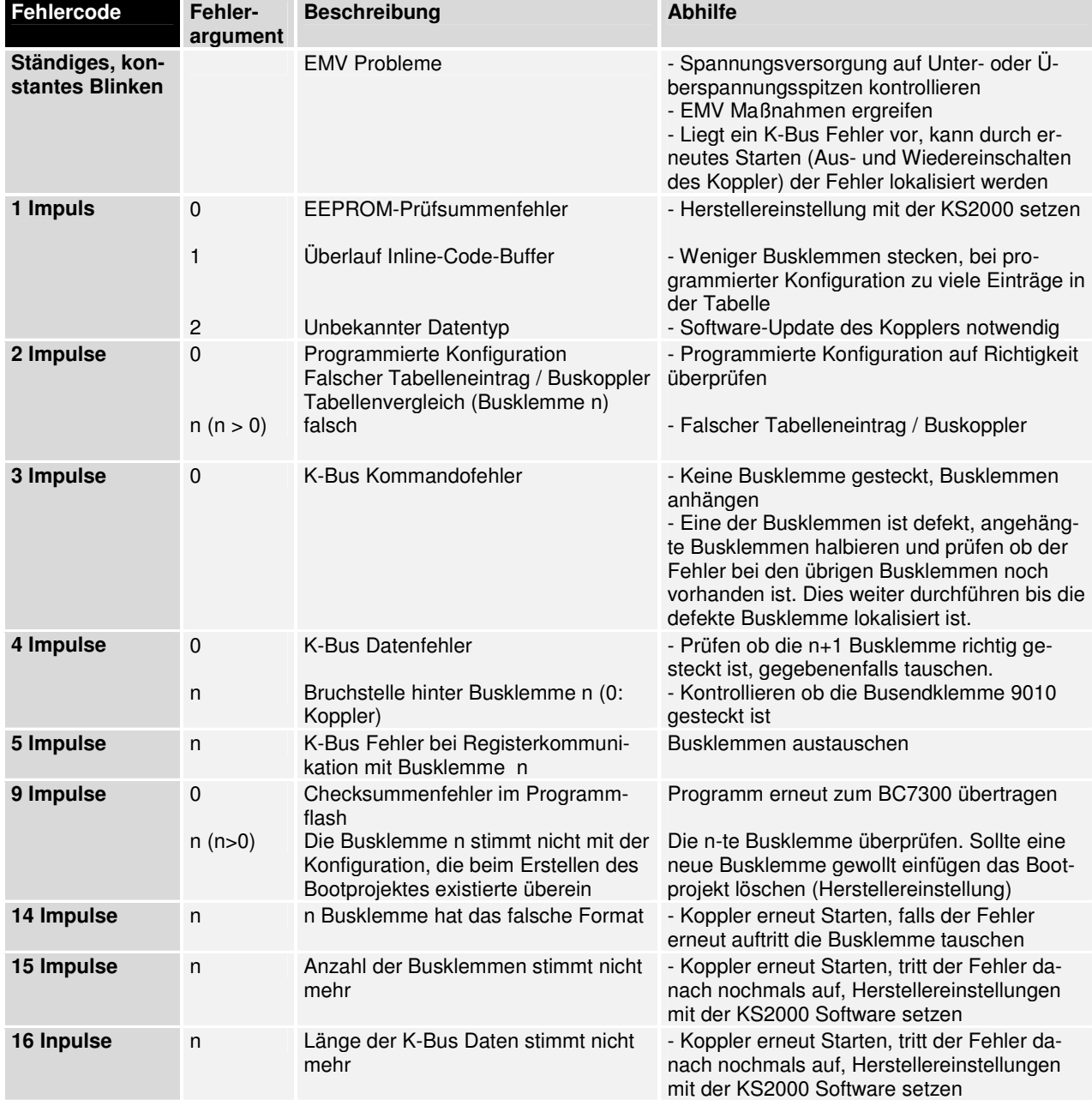

Die Anzahl der Impulse (n) zeigt die Position der letzten Busklemme vor dem Fehler an. Passive Busklemmen, wie zum Beispiel eine Einspeiseklemme, werden nicht mitgezählt.

Durch die Beseitigung des Fehlers beendet der Buskoppler die Blinksequenz bei manchen Fehlern nicht. Der Betriebszustand des Buskopplers bleibt "Stop". Nur durch Ab- und Einschalten der Versorgungsspannung oder einem Software-Reset kann der Buskoppler neu gestartet werden.

Das Ziehen und Stecken von Busklemmen aus dem Verbund ist nur im abgeschaltetem Zustand zulässig. Die Elektronik der Busklemmen und des Buskopplers ist weitgehend vor Zerstörungen geschützt, Fehlfunktionen und Schädigungen können beim Zusammenstecken unter Spannung jedoch nicht ausgeschlossen werden.

Das Auftreten eines Fehlers im laufenden Betrieb löst nicht sofort die Ausgabe des Fehlercodes über die LEDs aus. Der Buskoppler muß zur Diagnose der Busklemmen aufgefordert werden. Die Diagnoseanforderung wird nach dem Einschalten generiert.

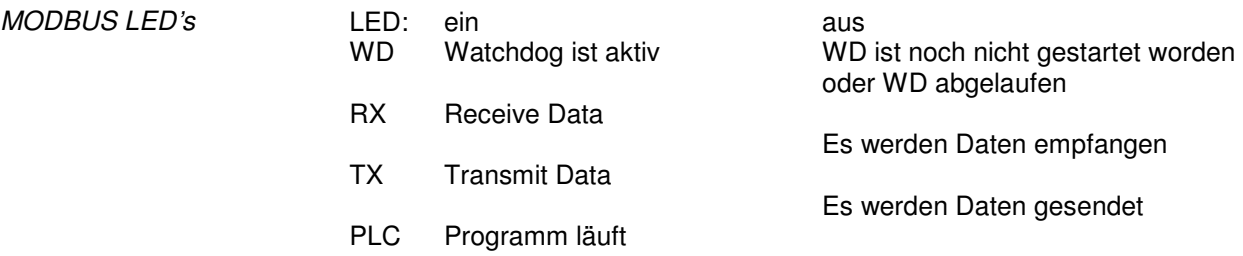

LED blinkt wenn ein Bootprojekt erstellt wird

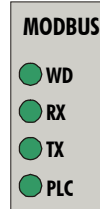

Wenn während des Betriebs ein K-Busfehler auftritt, wird gemäß der Parametrierung Reaktion auf K-Busfehler verfahren. Wenn der K-Busfehler schon beim Hochlauf auftritt, geht der Slave nicht in den Datenaustausch.

## **Feldbusfehler**

WD **Ein Feldbusfehler tritt nur dann auf, wenn der Watchdog (WD) abgelaufen** ist. Der Watchdog ist auf 1000ms voreingestellt. Der WD wird aktiviert sobald ein "Schreib" Zugriff auf die Prozessdaten des Koppler stattgefunden hat (WD LED wird gesetzt). Danach muß innerhalb von der eingestellten WD Zeit ein neuer "Schreib" Befehl auf die Prozessdaten geschickt werden um die WD Zeit erneut zu starten.

> Ist es zu einem WD Fehler gekommen, kann die Datenkommunikation nur durch einen Reset des Kopplers gestartet werden (siehe Diagnose "Koppler Reset").

> Die maximale Watchdog Zeit beträgt 65000ms und ist per Drehschalter oder KS2000 Software einstellbar.

## **MODBUS**

## **Grundlagen**

Der MODBUS ist ein Master-Slave Bussystem, wobei nur ein Gerät (Master) den aktiven Teil der Transaktion startet (queries). Der passive Teilnehmer (Slave) sendet nur dann eine Antwort (response) wenn das Telegramm an ihn direkt adressiert und fehlerfrei ist.

## **Bus Topologie**

Der BC7300 benutzt die physikalische RS485 Datenübertragung. Das bedeutet für die Übertragung der Daten ist eine Zweidrahtleitung erforderlich. Der Kommunitkationsaufbau entspricht der Linien Topologie. Am Anfang und am Ende der Linien muss der Bus mit Endwiderständen abgeschlossen werden. Der Aufbau eines Modbusnetzwerkes ist ähnlich dem des PROFIBUS.

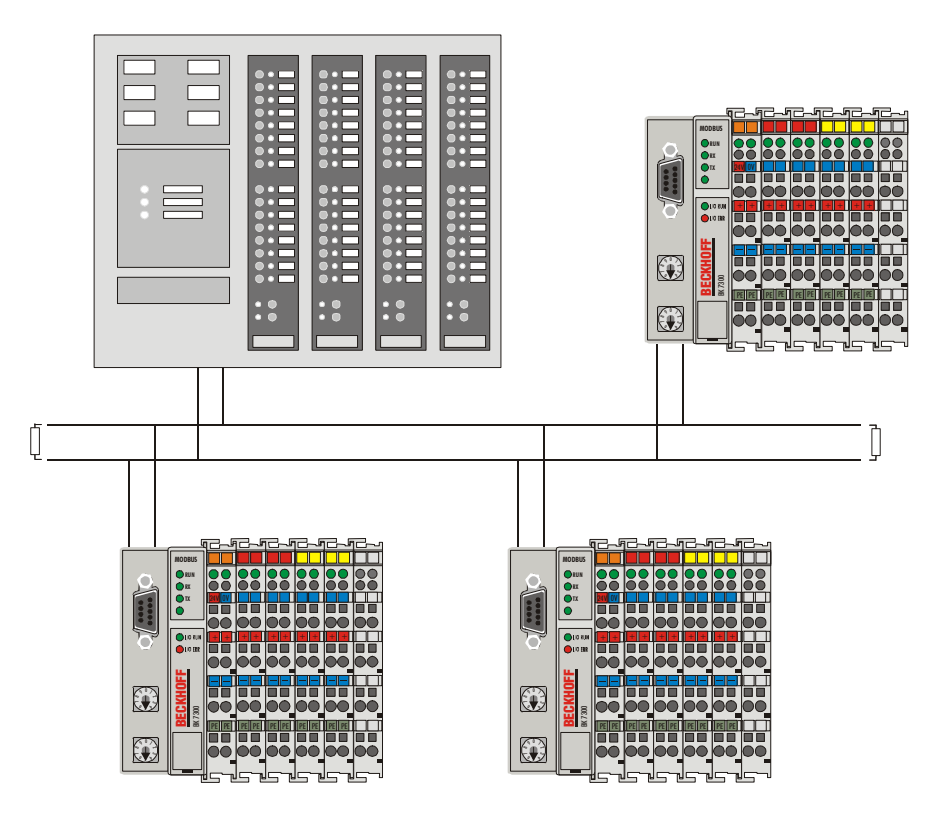

Broadcast-Funktion Die Beckhoff Busklemmen Controller unterstützen die Broadcast Funktion. Dabei ist die Slave Adresse im Telegramm auf "00" zu stellen. Keiner der Slaves gibt auf ein Broadcast eine Antwort. Nicht alle Funktionen werden unterstützt.

Funktionen die ein Broadcast unterstützen:

- 5 Force single coil
- 6 **Preset single register**
- 15 **Force multiple coils**
- 16 Preset multiple register

PIN Belegung Der BC7300 benutzt für die Datenübertragung die RS485 Physik. Eine geschirmte Zweidrahtleitung genügt. Der Anschluß auf dem Koppler ist eine 9-poliger Sub-D Buchse. Die Datenleitung wird an PIN 3 und PIN 8 angeschlossen.

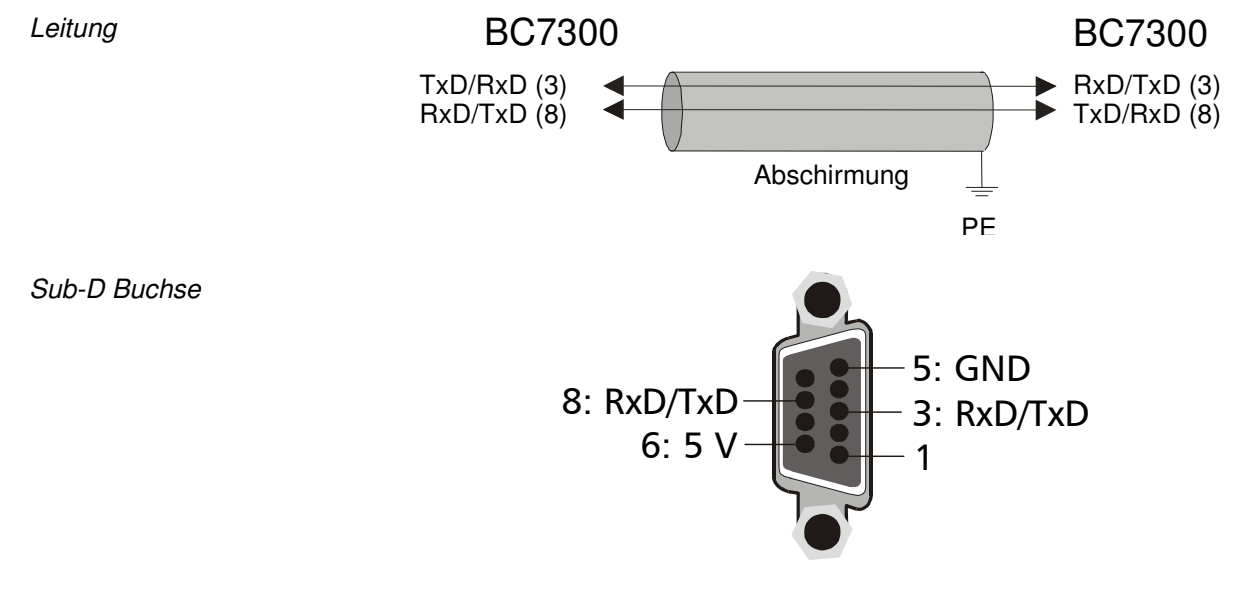

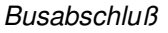

Busabschluß Am Anfang und am Ende der Buslinie muß der MODBUS mit Widerständen abgeschlossen werden.

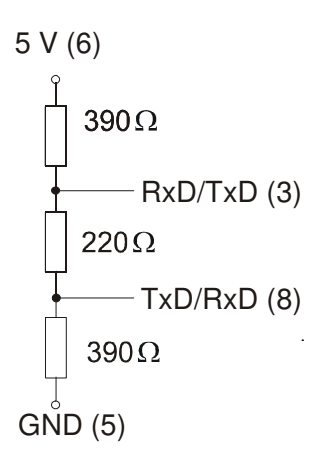

## **Prozessdaten und Speicherabbild**

Das folgende Beispiel soll erläutern, wie das Prozessabbild im Busklemmen Controller aufgebaut ist und mit welcher Funktion des MODBUS Telegramms man digitale und analoge Werte auslesen kann.

Der Busklemmen Controller besitzt zwei Prozessabbinder. Das eine ist die Feldbusschnittstelle und die andere ist das Prozessabbild auf dem Busklemmen Controller. Die Busklemmen können den einen oder anderen Prozessabbild zugeordnet werden. Eine Schnittstelle zwischen diesen beiden Prozessabbildern bieten die SPS-Variablen.

#### **MODBUS**

Der BC7300 hat sein Eingangsprozessabbild ab der Adresse 0x0000. Dabei werden erst alle byteorientierte Busklemmen (siehe Anhang) in das Prozessabbild eingetragen. Es folgen dann die bitorientierten Busklemmen, wobei immer erst ein Wort (16Bit) aufgefüllt wird bis ein neues angefangen wird. Die SPS-Variablen werden als letztes in das Prozessabbild eingetragen.

Das Ausgangsprozessabbild beginnt bei Adresse 0x0800. Auch hier beginnt der Eintrag mit den byteorientierten Busklemmen, dann den bitorientierten Busklemmen und als letzes die SPS-Variablen.

Mit den Funktionen 1,2,5 und 15 können die digitalen Signale direkt angesprochen werden.

#### **Busklemmen Controller**

Das Prozessabbild auf dem Busklemmen Controller ignoriert alle Busklemmen die dem MODBUS Prozessabbild zugeordnet wurden. Der Controller trägt erst alle byteorientierten Busklemmen in der Reihenfolge wie sie gesteckt sind ein. Als nächstes folgen die digitalen Busklemmen. Ab der Adresse %I128 und %Q128 befinden sich die SPS-Variablen.

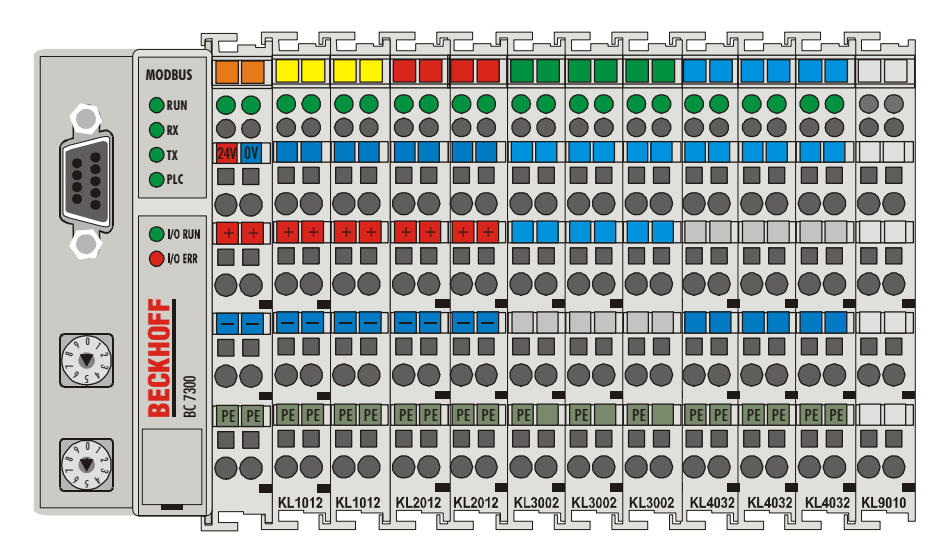

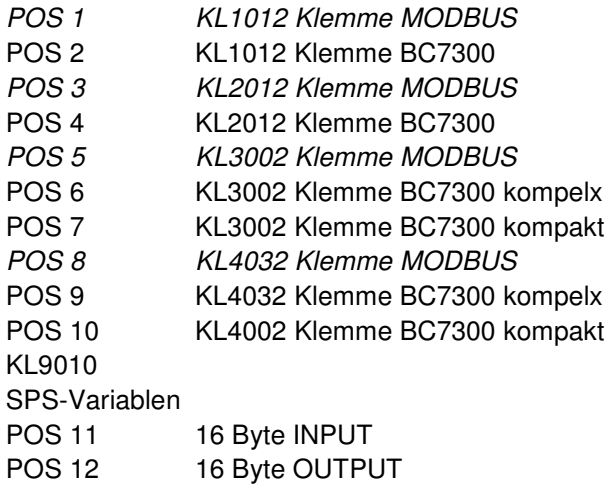

Beispiel

Beispiel für MODBUS

#### **MODBUS Prozessabbild**

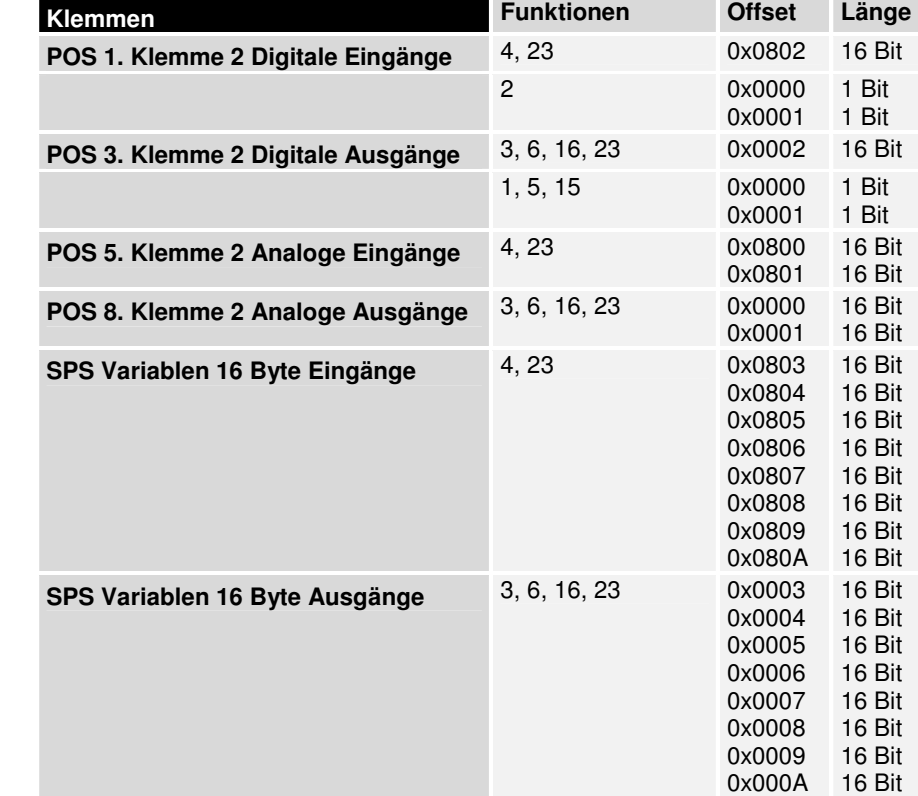

#### **BC7300 Prozessabbild**

Beispiel für den BC7300

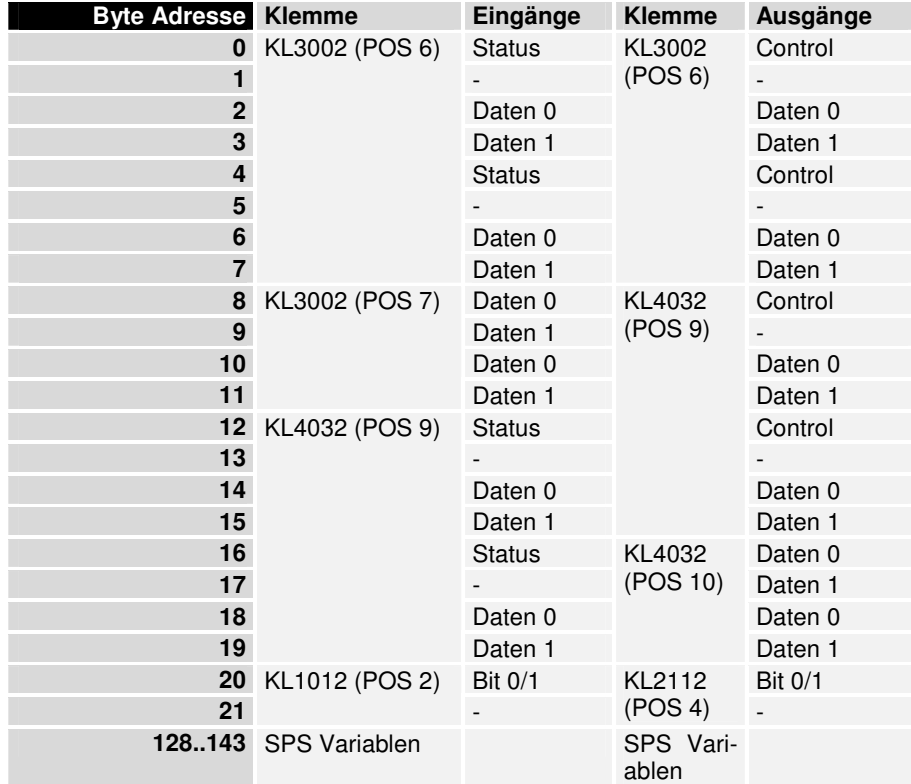

### **Zuordnung der Busklemmen**

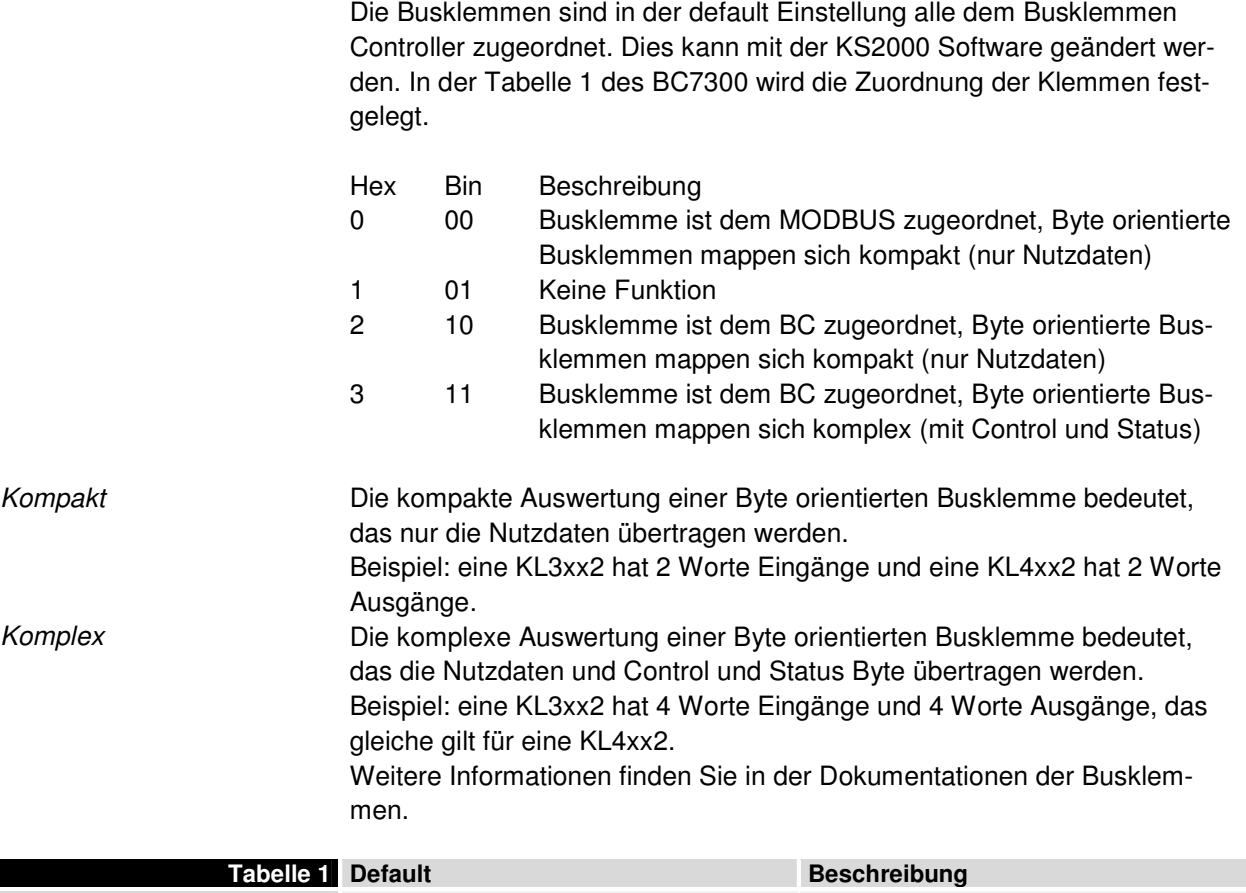

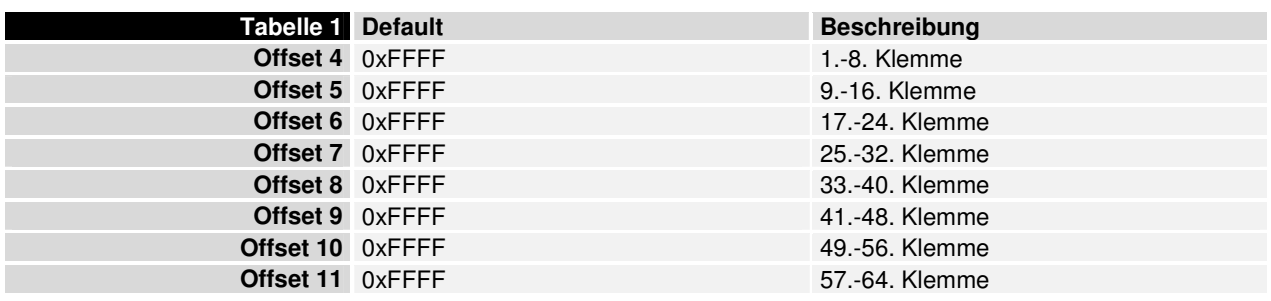

Beispiel KS2000 In der KS2000 Software kann ab Version 2.3.2 das Umstellen der Busklemmen per Dialog eingestellt werden. Ein Update ihrer KS2000 Software finden sie unter www.Beckhoff.de.

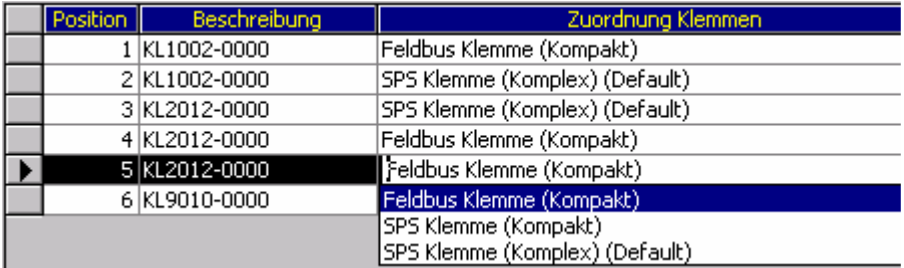

### **Einstellungen und Parametrierung des MODBUS**

Die Parametrierung des MODBUS geschieht über die Drehschalter des BC7300. Dafür darf nur die Endklemme des Busklemmen Controller gesteckt sein.

Stecken Sie an den BC7300 nur die KL9010. Über die Drehschalter wählen Sie die Parameter aus. Der Adressschalter x10 wird der Parameter selektiert und über den Adressschalter x1 die dazugehörige Einstellung, die aus der Tabelle entnommen werden kann. Schließen Sie die 24V Spannungsversorgung für den Buskoppler an und der Modbuskoppler läuft jetzt in den Parametrierungsmodus hoch. Die LEDs WD, RX, TX und ER-ROR werden nun getoggelt und die LEDs I/O RUN und I/O ERR geben den Funktionswert an.

Sie wollen kontrollieren, ob die richtige Baudrate eingestellt ist.

- 1. Schalten Sie die 24V des Buskopplers ab
- 2. Entfernen Sie alle Klemmen außer der Endklemme, der KL9010
- 3. Schalten Sie die Adresswählschalter x10 auf 0 und x1 auf 3
- 4. Schalten Sie die 24V des Buskopplers wieder ein Der Koppler signalisiert über die LEDs die eingestellte Baudrate.

3 x blinken der LEDs I/O RUN und I/O ERR bedeutet 9600 Baud

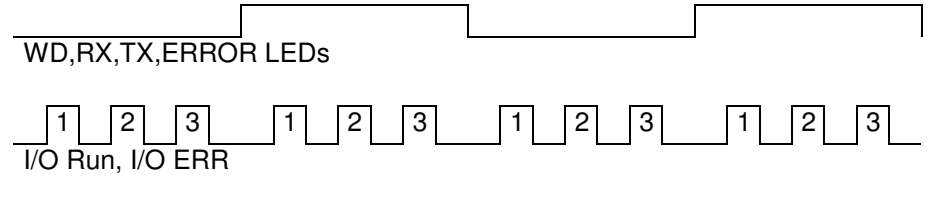

Nun wollen Sie eine neue Baudrate einstellen 1200 Bd

- 5. Schalten Sie die 24V des Buskopplers ab
- 6. Schalten Sie die Adresswählschalter x10 auf 3 und x1 auf 6
- 7. Schalten Sie die 24V des Buskopplers wieder ein

Der Buskoppler signalisiert über die LEDs die neu eingestellte Baudrate. 6 x blinken der LEDs I/O RUN und I/O ERR bedeutet 1200 Baud

Falsche Eingabe Wird ein Parameter eingestellt den der MODBUS Busklemmen Controller nicht kennt, signalisiert er dies durch ein konstantes, gleichmäßiges Blinken der I/O RUN und I/O ERR LED, alle anderen LEDs sind aus.

KS2000 Die Parametereinstellungen können auch mit der KS2000 Software verändert werden.

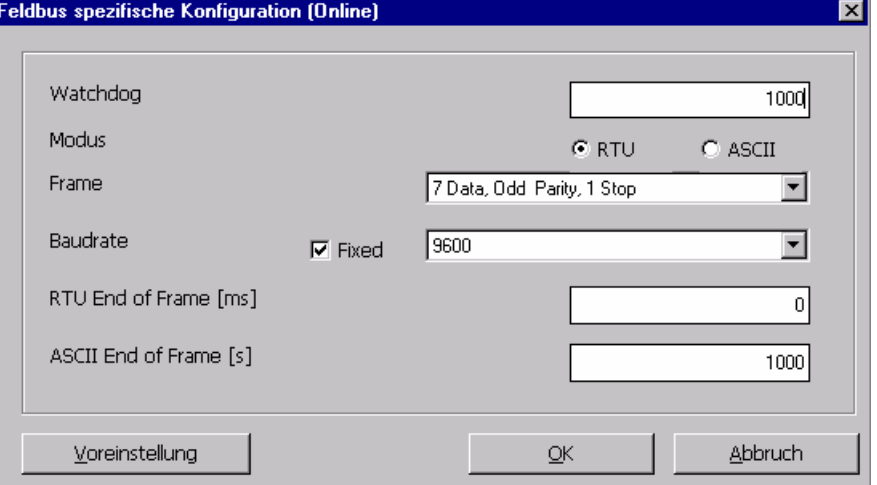

**Beispiel** 

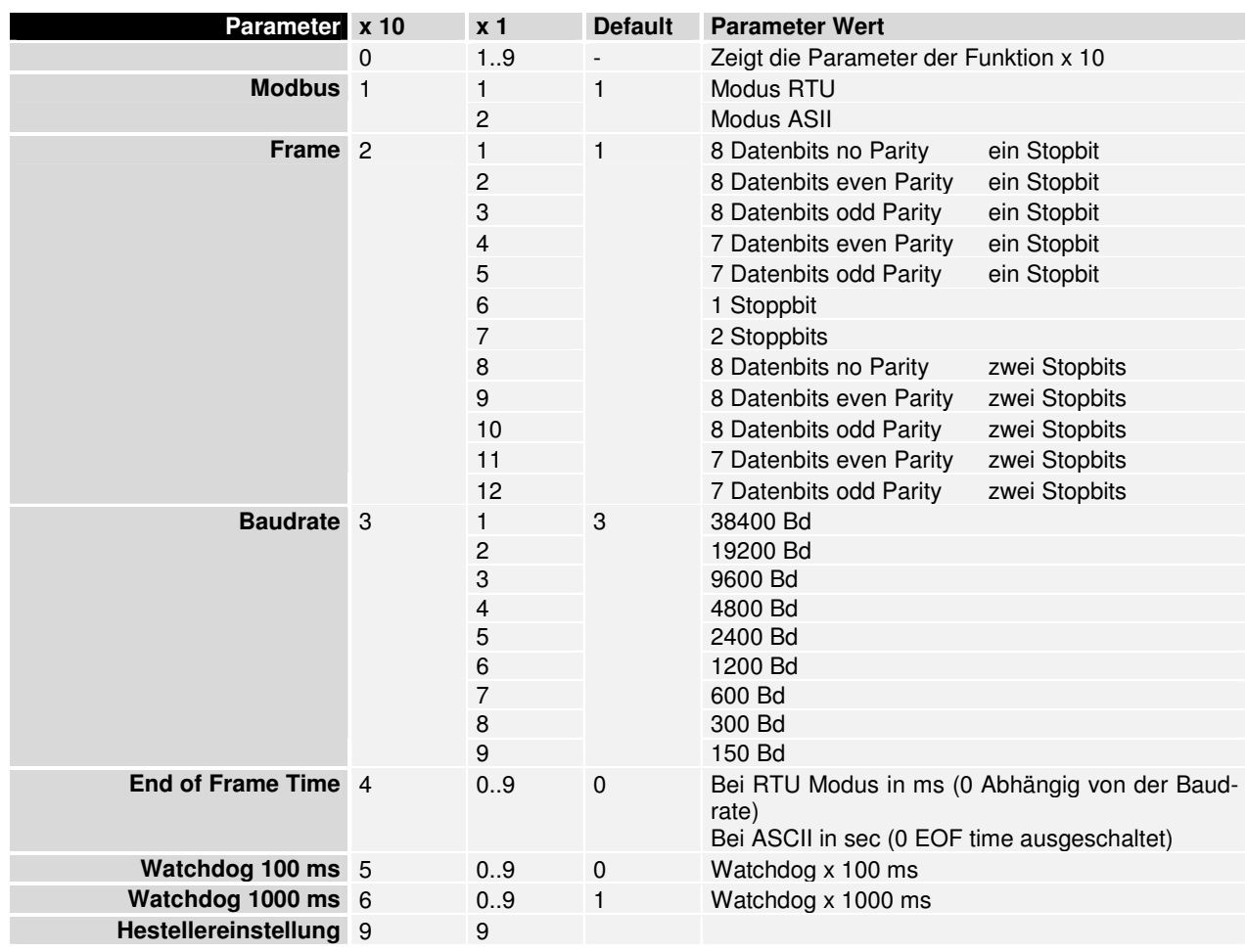

#### **Parametrierungstabelle**

## **MODBUS Protokoll**

#### **ASCII**

Im ASCII Mode startet das Telegramm mit einem Doppelpunkt ( : ) Zeichen (0x3A) und endet mit einem carrige return line feed (CRLF) (0x0D, 0x0A). Die übertragenen Zeichen setzen sich aus dem ASCII Code zusammen.

ASCII - Rahmen

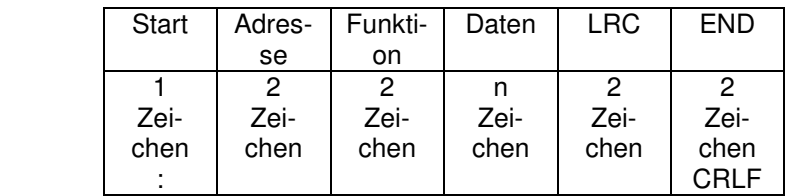

#### **RTU**

Im RTU Modus startet das Protokoll mit einer Ruhezeit von 3,5 Zeichen und endet mit dieser auch (in der Abbildung mit T1-T2-T3-T4 gekennzeichnet). Die zulässigen Zeichen, die für alle Felder übertragen werden, sind Hexadezimal 0... 9, A..., F.

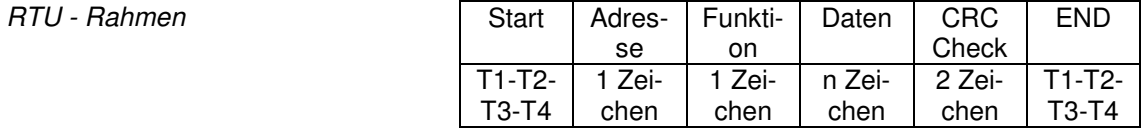

### **Funktionen**

Die Funktionen entscheiden beim MODBUS Protokoll ob Daten gelesen oder geschrieben werden sollen und um welche Art von Daten es sich dabei handelt. Beim ASCII Protokoll ist das vierte und fünfte Byte das Funktions-Byte und beim RTU Protokoll ist es das zweite Byte. Der Beckhoff MODBUS Busklemmen Controller unterstützt folgende Funktionen:

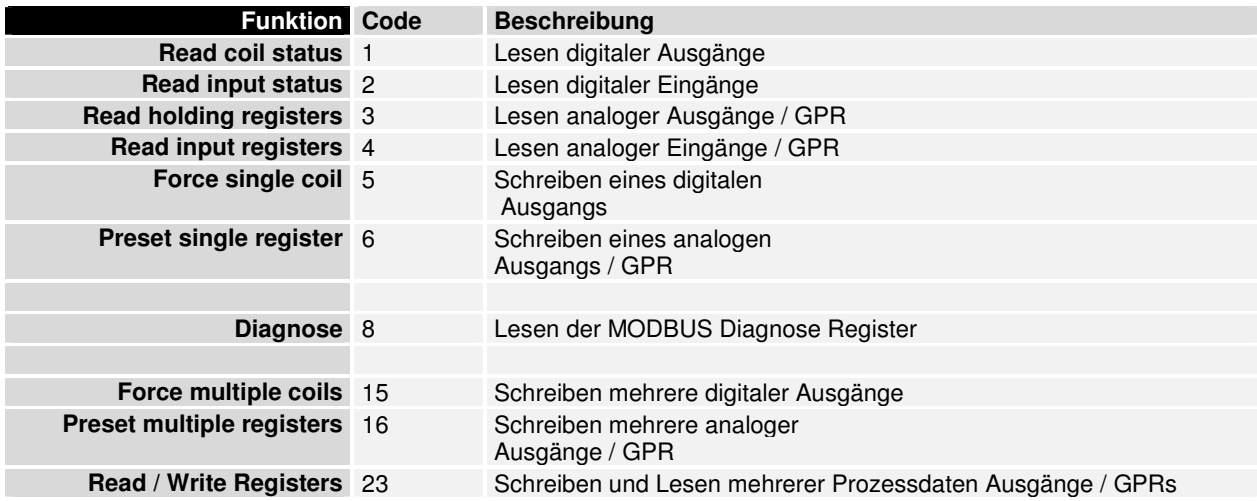

GPR – General Preset Register (siehe MODBUS Interface)

Die Funktionen werden im folgenden Kapitel kurz beschrieben und anhand eines Beispiels verdeutlicht.

#### **Lesen digitaler Ausgänge (Funktion 1)**

READ COIL STATUS Mit der Funktion 1 können die gesetzten digitalen Ausgänge eingelesen werden.

> In diesem Beispiel werden die ersten 10 digitale Ausgänge des Slave mit der Nummer 11 ausgelesen. Die Start Adresse ist Null. Möchte man einen Offset eintragen, trägt man dies im Feld "Start Adresse" ein.

Anfrage – Query

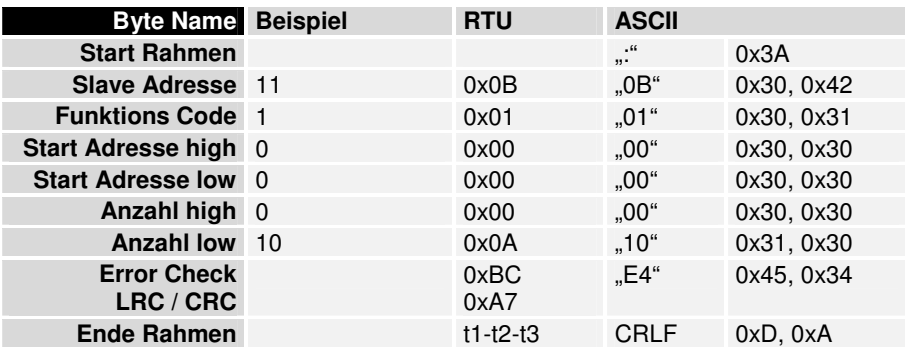

Antwort – Response

Der Busklemmen Controller antwortet mit dem Byte Count 2, d.h. 2 Byte Daten kommen zurück. Die Anfrage war 10 Bits, die jetzt auf 2 Byte aufgeteilt werden. Im Ausgangsprozessabbild des BC7300 ist das 3.Bit gesetzt und der Buskoppler gibt im ersten Datenbyte eine "4" wieder.

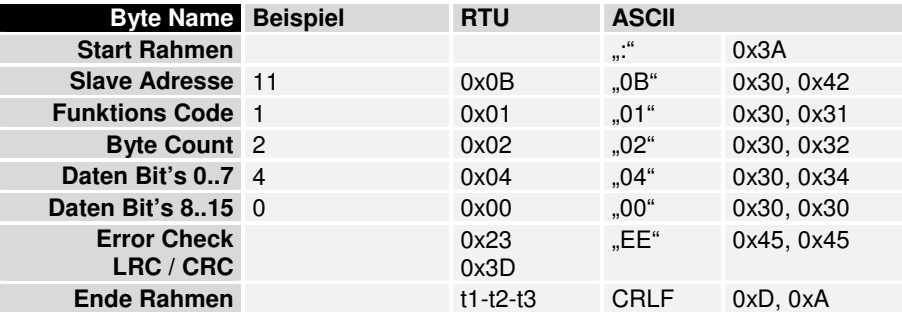

#### **Lesen digitaler Eingänge (Funktion 2)**

READ INPUT STATUS Mit der Funktion 2 können die digitalen Eingangsdaten eingelesen werden. In diesem Beispiel werden die ersten 10 digitale Eingänge des Slave mit der Nummer 11 ausgelesen. Die Start Adresse ist Null. Möchte man einen Offset eintragen, trägt man dies im Feld "Start Adresse" ein.

Anfrage – Query

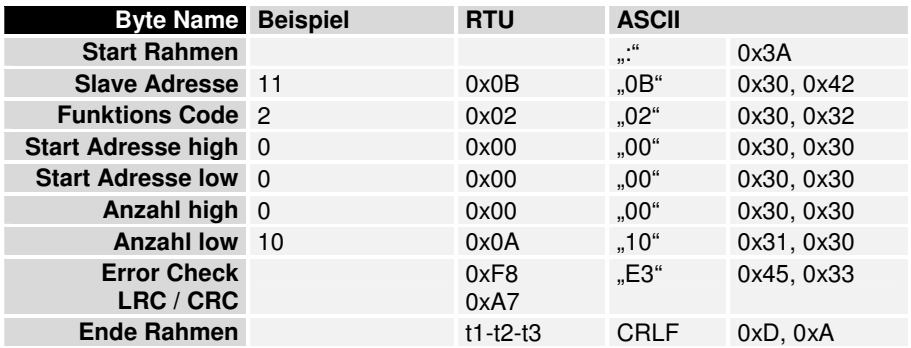

Antwort – Response

Der Busklemmen Controller antwortet mit dem Byte Count 2, d.h. 2 Byte Daten kommen zurück. Die Anfrage war 10 Bits, die jetzt auf 2 Byte aufgeteilt werden. Im Eingangsprozessabbild des BC7300 ist das 1.Bit gesetzt und der Buskoppler gibt im ersten Datenbyte eine "1" wieder.

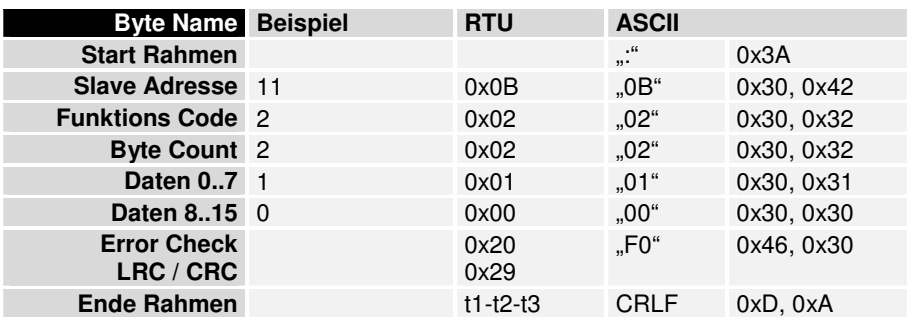

#### **Lesen analoger Ein/Ausgänge (Funktion 3)<sup>1</sup>**

Mit der Funktion 3 können die Ein- und Ausgangsworte und die Register ausgelesen werden.

In diesem Beispiel werden die ersten zwei analogen Ausgänge des Slave mit der Nummer 11 ausgelesen. Die analogen Ausgänge beginnen beim Offset 0x800 (hex). Die Länge bezeichnet die Anzahl, der zu lesenden Kanäle.

READ HOLDING **REGISTERS** 

 1 Ab Firmware B4 wird auch das Lesen mit Funktion 3 erlaubt.

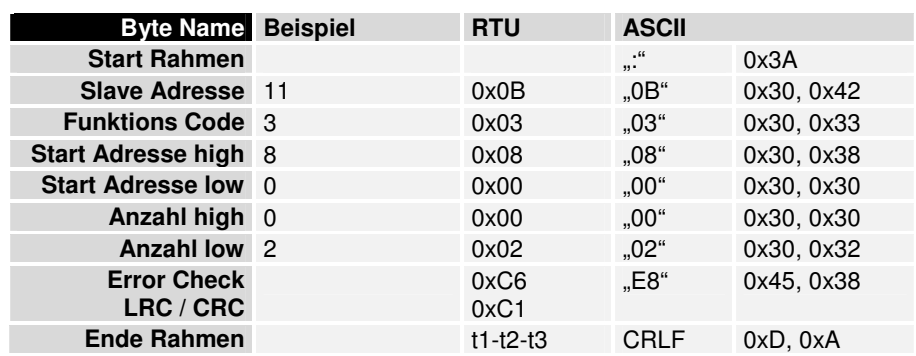

Antwort – Response

Der Busklemmen Controller antwortet mit dem Byte Count 4, d.h. 4 Byte Daten kommen zurück. Die Anfrage waren 2 Analogkanäle, die auf 2 Worte aufgeteilt sind. Im Analogenausgangsprozessabbild hat der 1. Kanal einen Wert von 0x3FFF und der 2. Kanal 0x0.

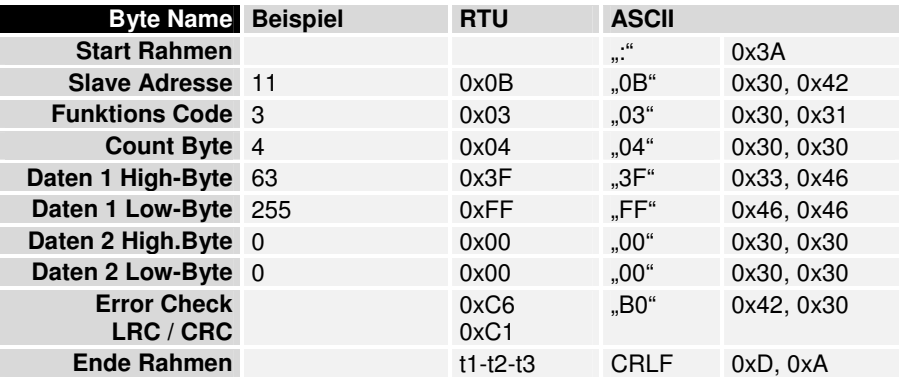

#### **Lesen analoger Eingänge (Funktion 4)**

READ INPUT REGISTER Mit der Funktion 4 ließt man die analogen Eingänge aus.

In diesem Beispiel werden die ersten zwei analogen Eingänge des Slave mit der Nummer 11 ausgelesen. Die analogen Ausgänge beginnen beim Offset 0x0000 (hex). Die Länge bezeichnet die Anzahl der zu lesenden Worte. Eine KL3002 hat 2 Worte Eingangsdaten, daher ist die einzugebende Länge bei "Anzahl low" zwei.

#### Anfrage – Query

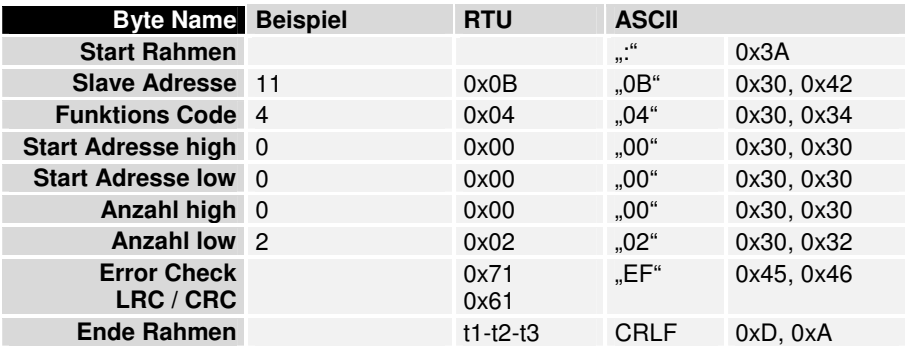

Antwort – Response

Der Busklemmen Controller antwortet mit dem Byte Count 4, d.h. 4 Byte Daten kommen zurück. Die Anfrage waren 2 Analogkanäle, die jetzt auf 2

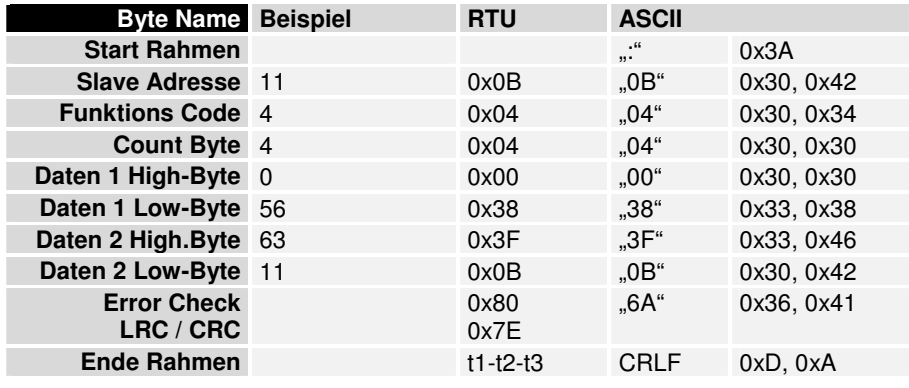

Worte aufgeteilt werden. Im Analogeneingangsprozessabbild hat der 1. Kanal einen Wert von 0x0038 und der 2. Kanal 0x3F1B.

#### **Schreiben eines digitalen Ausgangs (Funktion 5)**

FORCE SINGLE COIL Bei der Funktion 5 kann ein digitaler Ausgang beschrieben werden. In diesem Beispiel wird der dritte digitale Ausgang des Slave mit der Nummer 11 beschrieben. Die digitalen Ausgänge beginnen beim Offset 0x0000 (hex). Im High Byte der Daten steht der digitale Wert. Um den Ausgang einzuschalten muss im "Daten High" ein 0xFF (hex) stehen und um den Ausgang wieder auszuschalten eine 0x00 (hex). Im "Daten low" muss eine 0x00 (hex) stehen.

Anfrage – Query

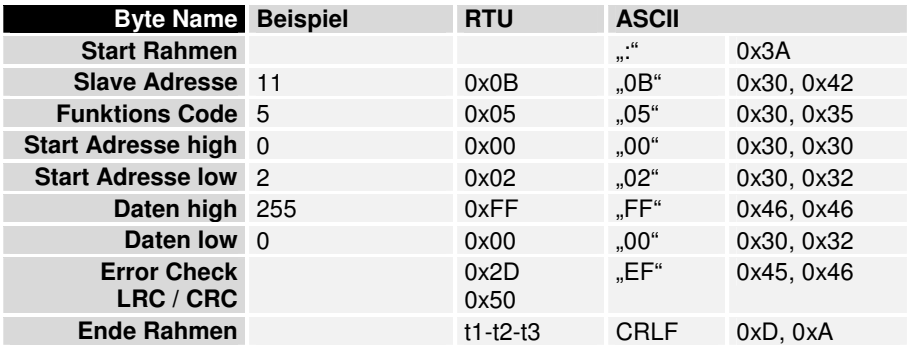

Antwort – Response

Der Busklemmen Controller antwortet mit dem gleichen Telegramm.

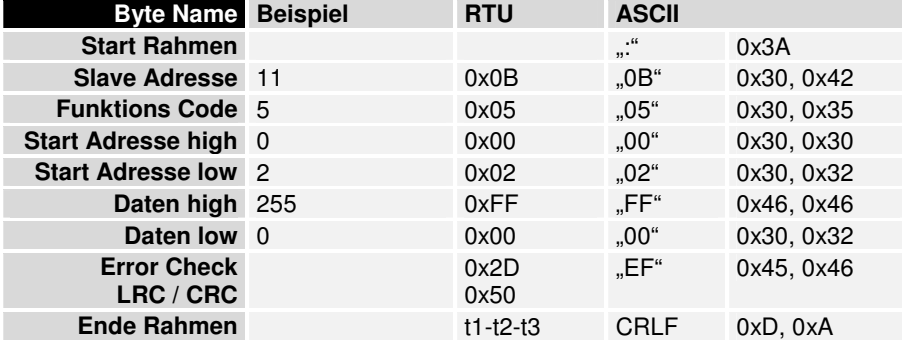

#### **Schreiben eines analogen Ausgangs (Funktion 6)**

Mit der Funktion 6 kann auf das Ausgangsprozessabbild und dem Interface zugegriffen werden.

Bei der Funktion 6 wird der erste analoge Ausgang des Slave mit der Nummer 11 beschrieben. Die analogen Ausgänge beginnen beim Offset 0x0800 (hex). Auch hier beschreibt der Offset immer ein Wort. Das heißt, dass der Offset 0x0803, das 4. Wort auf dem Ausgangsprozessabbild ist.

PRESET SINGLE **REGISTER** 

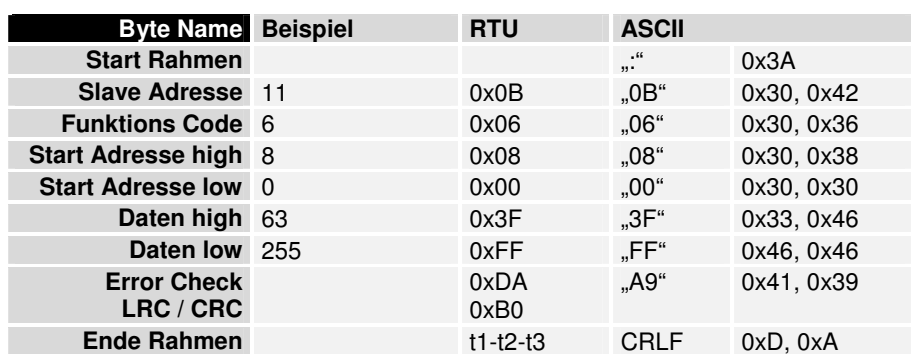

Antwort – Response

Der Busklemmen Controller antwortet mit dem gleichen Telegramm.

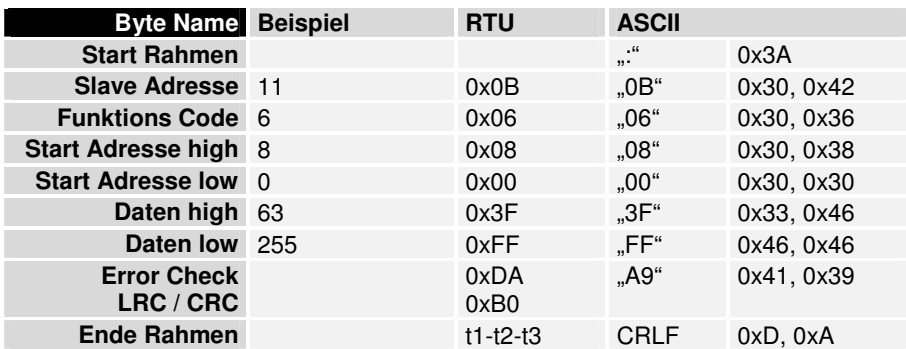

#### **Schreiben mehrerer digitaler Ausgänge (Funktion 15)**

FORCE MULTIPLE COILS Bei der Funktion 15 können gleichzeitig mehrere digitale Ausgänge gesetzt oder zurückgesetzt werden.

> In diesem Beispiel werden die ersten 20 digitalen Ausgänge des Slave mit der Nummer 11 beschrieben. Die digitalen Ausgänge beginnen beim Offset 0x0000 (hex). Hier beschreibt der Offset immer ein Bit. Der Offset 0x0003 schreibt ab dem 4. Bit auf das Ausgangsprozessabbild. Die Länge gibt die Anzahl der Bits an und der "Byte Count" setzt sich aus den zu schreibenden Bytes zusammen.

> Beispiel: 20 Bits – entsprechen 24 Bits – 3 Byte Count ( auf ein Byte aurunden )

Die Datenbytes enthalten die Werte für die einzelnen Bits.

In diesem Beispiel werden die ersten 16 Bit auf "TRUE" gesetzt und Bit 17 bis 20 auf "FALSE".

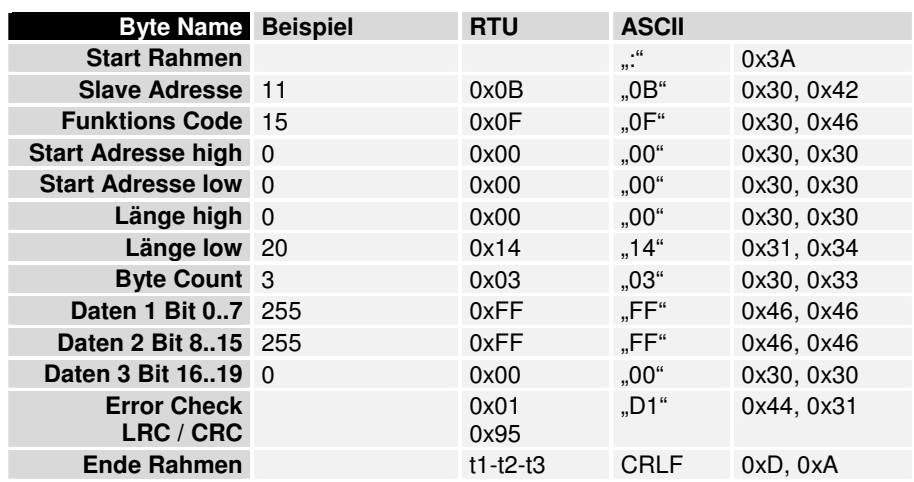

Antwort – Response

Der Busklemmen Controller antwortet mit dem gleichen Telegramm.

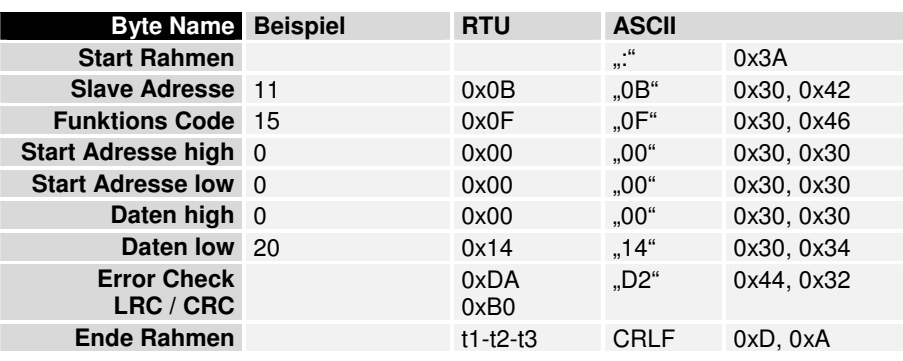

#### **Schreiben mehrerer analoger Ausgänge (Funktion 16)**

PRESET MULTIPLE Bei der Funktion 16 können mehrere analoge Ausgänge beschrieben werden. In diesem Beispiel werden die ersten 2 analogen Ausgangsworte des Slave mit der Nummer 11 beschrieben. Die analogen Ausgänge beginnen beim Offset 0x0800 (hex). Hier beschreibt der Offset immer ein Wort. Der Offset 0x0003 schreibt ab dem 4. Wort auf das Ausgangsprozessabbild.

Beispiel: 4 Worte – entsprechen 8 Byte Count

aus den zu schreibenden Bytes zusammen.

Die Datenbytes enthalten die Werte für die analogen Ausgänge. In diesem Beispiel sind es zwei Worte, die zu beschreiben sind. Das erste Wort mit dem Wert 0x7FFF (hex) und das zweite Wort mit dem Wert 0x3FFF.

Die Länge gibt die Anzahl der Worte an und der "Byte Count" setzt sich

**REGISTERS** 

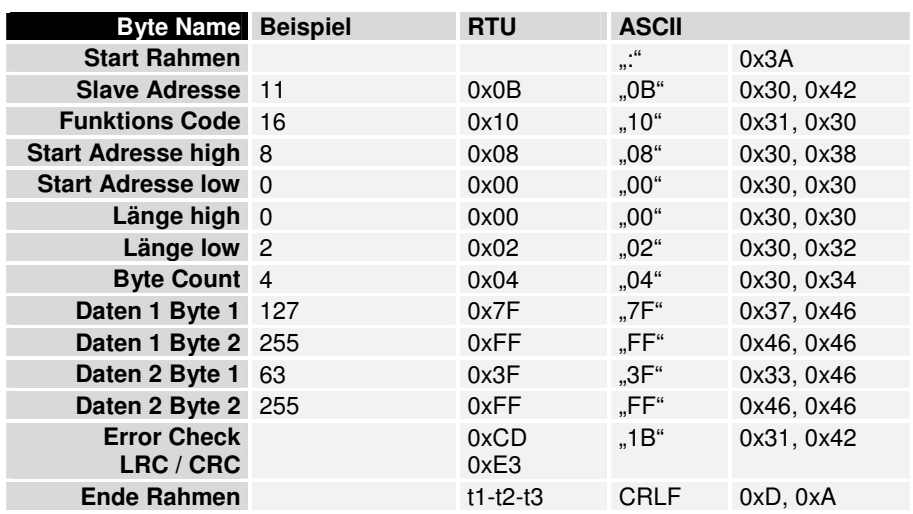

Antwort – Response

Der Busklemmen Controller antwortet mit der Startadresse und der Länge der gesendeten Worte.

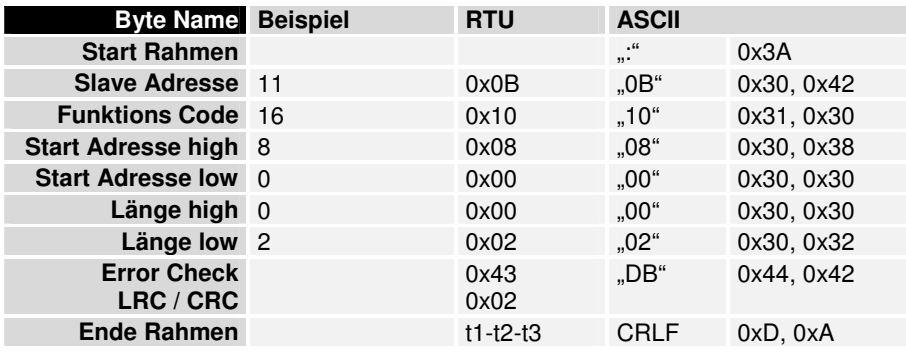

#### **Schreiben und lesen analoger Aus- oder Eingänge (Funktion 23)**

Mit der Funktion 23 können mehrere analoge Ausgänge beschrieben und in einem Telegramm mehrere analoge Eingänge gelesen werden. In diesem Beispiel werden die ersten 2 analogen Ausgangsworte des Slave mit der Nummer 11 beschrieben und die ersten zwei analogen Eingänge gelesen. Die analogen Ausgänge beginnen beim Offset 0x0800 (hex) und die Eingänge ab dem Offset 0x0000 (hex). Hier beschreibt der Offset immer ein Wort. Der Offset 0x0003 schreibt ab dem 4. Wort auf das Ausgangsprozessabbild. Die Länge gibt die Anzahl der Worte an und der "Byte Count" setzt sich aus den zu schreibenden Bytes zusammen.

Beispiel: 4 Worte – entsprechen 8 Byte Count

Die Datenbytes enthalten die Werte für die analogen Ausgänge. In diesem Beispiel sind es zwei Worte, die zu beschreiben sind. Das erste Wort mit dem Wert 0x3FFF (hex) und das zweite Wort mit dem Wert 0x7FFF.

READ / WRITE **REGISTERS** 

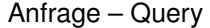

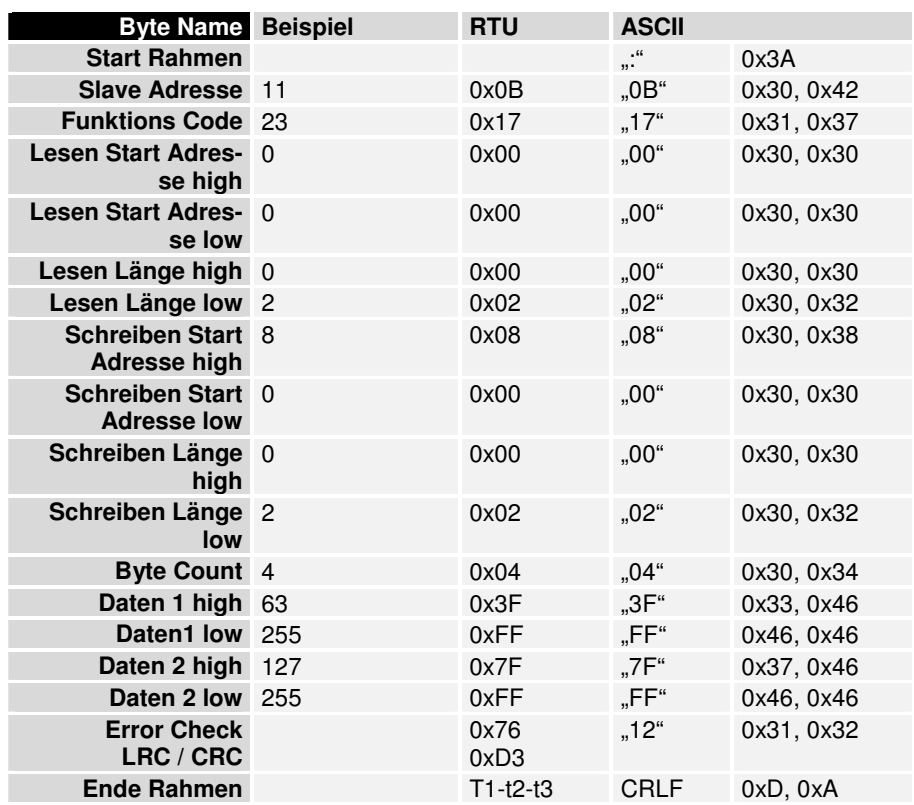

Antwort – Response

Der Busklemmen Controller antwortet mit der Startadresse und der Länge der übertragenen Bytes im "Byte Count". Es folgen die Dateninformationen. In diesem Beispiel steht im ersten Wort eine 0x0038 (hex) und im zweiten Wort eine 0x3F0B.

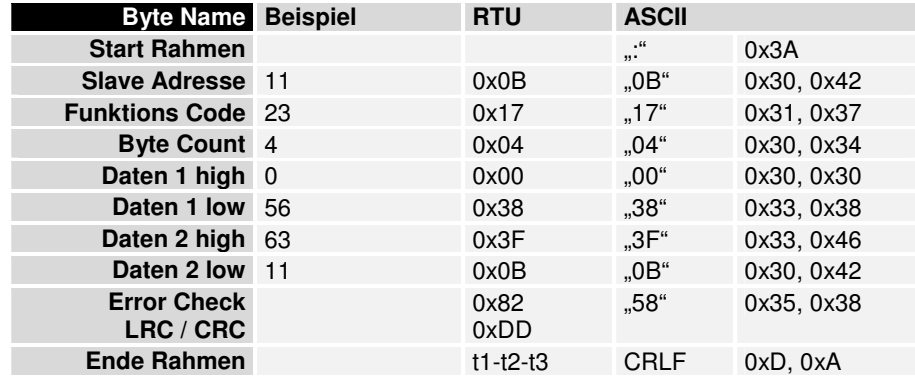

## **Diagnose**

Funktion 08 im MODBUS stellt eine Reihe von Tests, für die Überprüfung des Übertragungssystems zwischen dem Master und dem Slave oder für die Überprüfung der verschiedenen internen Fehlerzustände innerhalb des Slaves, zur Verfügung. Ein Broadcast Telegramm wird nicht unterstützt.

Die Funktion benutzt ein zwei Byte Subfunktionscodefeld in der Abfrage, um die Art des durchzuführenden Tests zu definieren. Der Slave gibt den Funktion Code und den Subfunktioncode in einer Antwort aus.

Die Diagnose Abfragen benutzen ein zwei Byte Datenfeld, um Diagnose-

daten oder Steuerinformationen zum Slave zu schicken.

BEISPIEL **Anfrage – Query** 

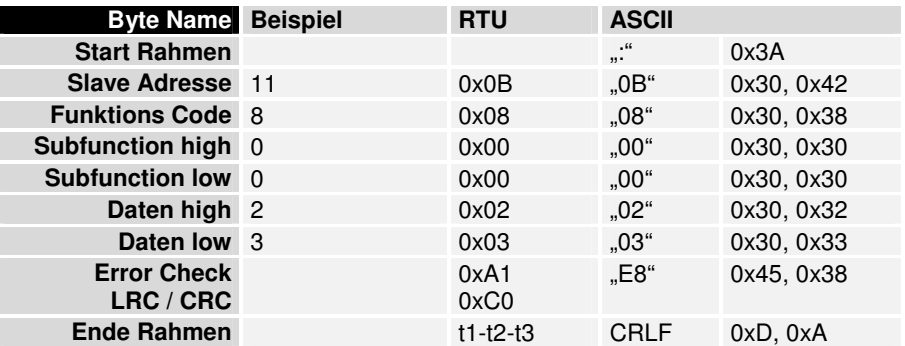

Antwort – Response

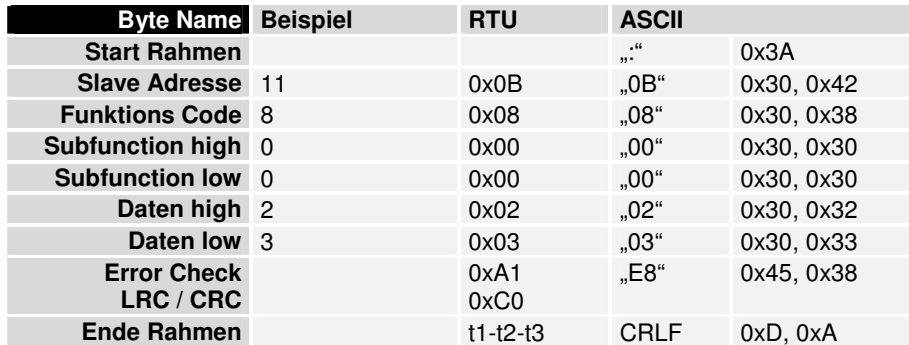

#### **Spiegelt eine Anforderung (Subfunction 0)**

Mit der Unterfunktion 0 werden die Daten, die der Master zum Slave schickt wieder zurückgeschickt.

#### **Buskoppler Reset (Subfunction 1)**

Der BC7300 wird mit der Unterfunktion 1 neu initialisiert, Fehlerzähler werden zurückgesetzt und der Koppler führt einen Selbsttest durch. In der Zeit, in der der Koppler zurückgesetzt wird, werden keine Telegramme empfangen oder gesendet.

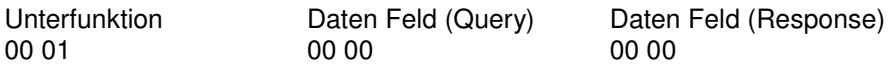

#### **Löschen aller Zählerinhalte (Subfunction 10)**

Beim Aufruf dieser Unterfunktion löscht der Koppler alle Fehler-Zähler.

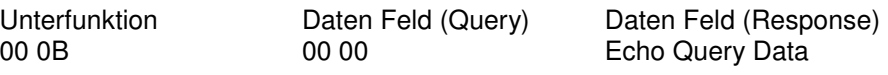

#### **Buskommunikations Fehler Zähler (Unterfunktion 11)**

Gibt die Anzahl der fehlerhaften Kommunikationen an.

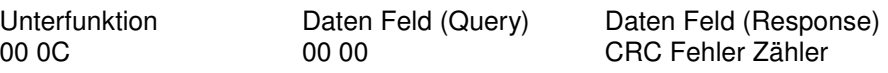

#### **Fehlerantwort Zähler (Unterfunktion 13)**

Dieser Zähler gibt die Anzahl der Fehlerantworttelegramme, die der Koppler gesendet hat, an.

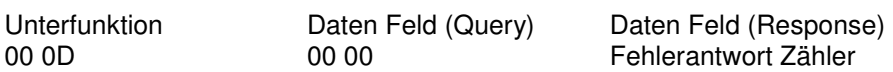

#### **Antworten des Slaves (Unterfunktion 14)**

Gibt die Anzahl der gesendeten Antworten des Slaves an.

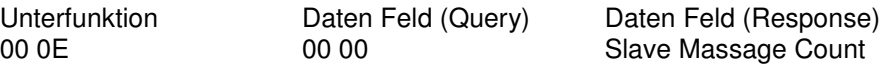

#### **Keine Antworten des Slaves (Unterfunktion 15)**

Gibt die Anzahl der nicht gesendeten Antworten des Slaves an. Zum Beispiel wird bei einer Broadcast Meldung vom Slave keine Antwort gesendet.

Unterfunktion Daten Feld (Query) Daten Feld (Response)<br>00 OF 00 00 00 00 00 Slave No Benonse 00 00 Slave No Reponse **Count** 

#### **Anzahl der Fehlerantworten (Unterfunktion 16)**

Gibt die Anzahl der gesendeten Fehlerantworten des Slaves an.

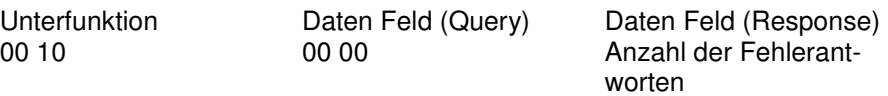

## **Fehlerantworten des BC7300**

EXCEPTION RESPONSE Wenn der Anwender den Slave eine Anforderung oder Mitteilung sendet, die der Buskoppler nicht versteht, antwortet der BC7300 mit einer Fehlermitteilung. Diese Antwort enthält die Funktion und den Fehlercode. Der Funktionsrückgabewert wird mit 0x80 addiert.

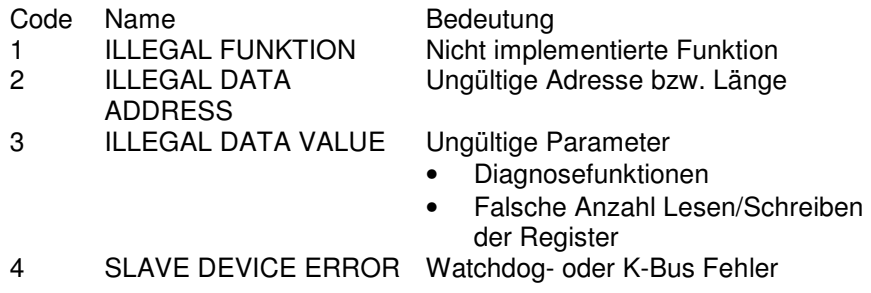

Beispiel **Im folgendem Beispiel steht eine ungültige** "Start Adresse".

Anforderung – Query

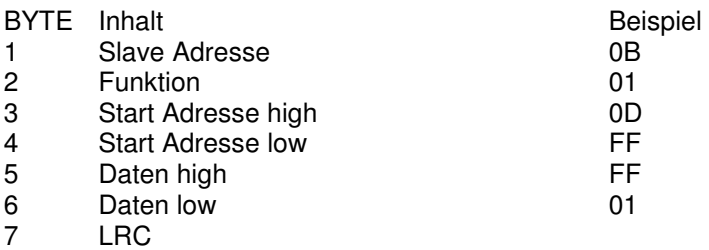

In der Antwort des Slaves wird die Funktion plus 0x80 zurückgegeben mit dem Fehlercode "02", d.h. ungültige Adresse.

Antwort – Response

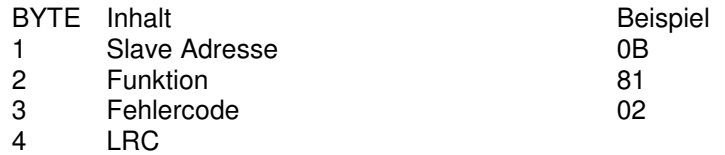

## **Busklemmen Controller**

## **PLC Cycle Time**

PLC Cycle Time Die PLC Cycle Time bestimmt die Wiederholungssequenz des Programms. Diese Zeit ist nicht deterministisch. Das Bedeutet, wenn das Programm auf dem Busklemmen Controller mehr Zeit benötigt steigt die PLC Cycle Time an. Braucht das Programm unter der Zeit, der Cycle Time wird das Programm mit der eingestellten Cycle Time wiederholt.

In der Background Time läuft die Bearbeitung des MODBUS und der seriellen Schnittstelle. Diese sollte auf ca. 20 % der PLC Cycle Time eingestellt sein.

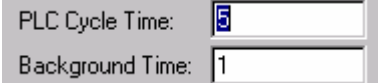

Um das System zu optimieren misst man die "Mittlere Zykluszeit". Dies finden Sie im PLC Control unter Online\Koppler. Die dort ermittelt Zeit gibt man einen Aufschlag von 20% – 30% und trägt die Zeit als PLC Cycle Time ein. Die Backgroud Time stellt man auf 20% der PLC Cycle Time ein.

Beispiel zum Optimieren der Zykluszeit

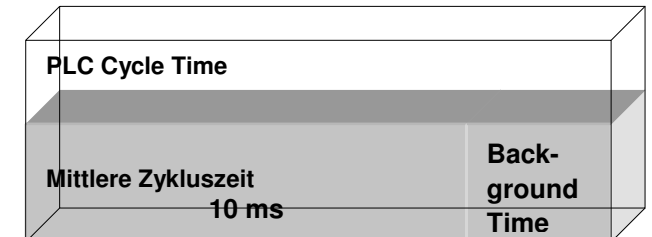

PLC Cycle Time = Mittlere Zykluszeit + 20% = 10 ms + 20% = 12 ms Background Time = PLC Cycle Time  $*$  0,2 = 12 ms  $*$  0,2 = 2,4 ms  $\approx$  2 ms

Mittlere Zykluszeit **Die gemessenen Zykluszeit beinhaltet auch den K-Bus Update. Daher** besteht ein Zusammenhang zwischen der Anzahl der gesteckten Klemmen und der Zykluszeit. Der Busklemmen Controller führt vor dem Programmaufruf einen K-Bus Update aus, um die Eingänge abzufragen. Nach der Programmbearbeitung führt der BC7300 erneut ein K-Bus Update durch, um die aktuellen Ausgänge zu schreiben. Danach folgt die Background Time.

## **SPS Variablen**

SPS Variablen sind Variablen, die im BC7300 ab Adresse %IB128 und %QB128 liegen. Diesen Offset kann man Verschieben. Diese Adressen sind keiner Klemme zugeordnet, d.h. es können Signale oder Daten über die SPS Variablen zum Master übertragen oder empfangen werden. Die Defaut Einstellung beträgt 16 Worte Ein- und Ausgänge. Diese können mit der KS2000 geändert werden.

## **Remanente Variablen**

Retain- oder remanente Variablen sind Daten, die bei einem Spannungsausfall den Variablenwert speichern. Im PLC Control werden diese Daten auf den lokierten Merkerbereich gelegt. In der Default Einstellung bedeutet dies, dass alle Variablen von %MB0 - %MB63 RETAIN Daten sind. Die maximale Einstellung beträgt 512 Byte einstellbar über die KS2000 Software.

#### **Persistente-Daten<sup>2</sup>**

Die Persistenten-Daten bleiben auch bei einem neuen Programmdownload und einem Reset, erhalten. Sie werden wie die Retain-Variablen im Merkerbereich des Busklemmen Controller gespeichert.

Beispiel : VarP1 AT %MB0: INT;

Die Persistenten-Daten sind im selben Bereich wie die Retain-Variablen und starten auch bei %MB0. Sie müssen erst Retain-Varablen zulassen um durch die Persistenten-Daten eine Verschärfung der Speicherung zu erhalten. In der Default Einstellung sind keine Persistenten-Variablen deklariert.

Der Speicherbereich der Persistenten-Variablen muss immer kleiner, gleich den Retain-Variablen sein.

Mit der KS2000 Software kann dieser Bereich auf maximal 512 Byte hoch gesetzt werden (Tabelle 1 Register 18).

Gelöscht werden diese Daten durch das Urlöschen im TwinCAT PLC..

<sup>&</sup>lt;sup>2</sup> Ab Firmware B4

## **Lokierter Merkerbereich**

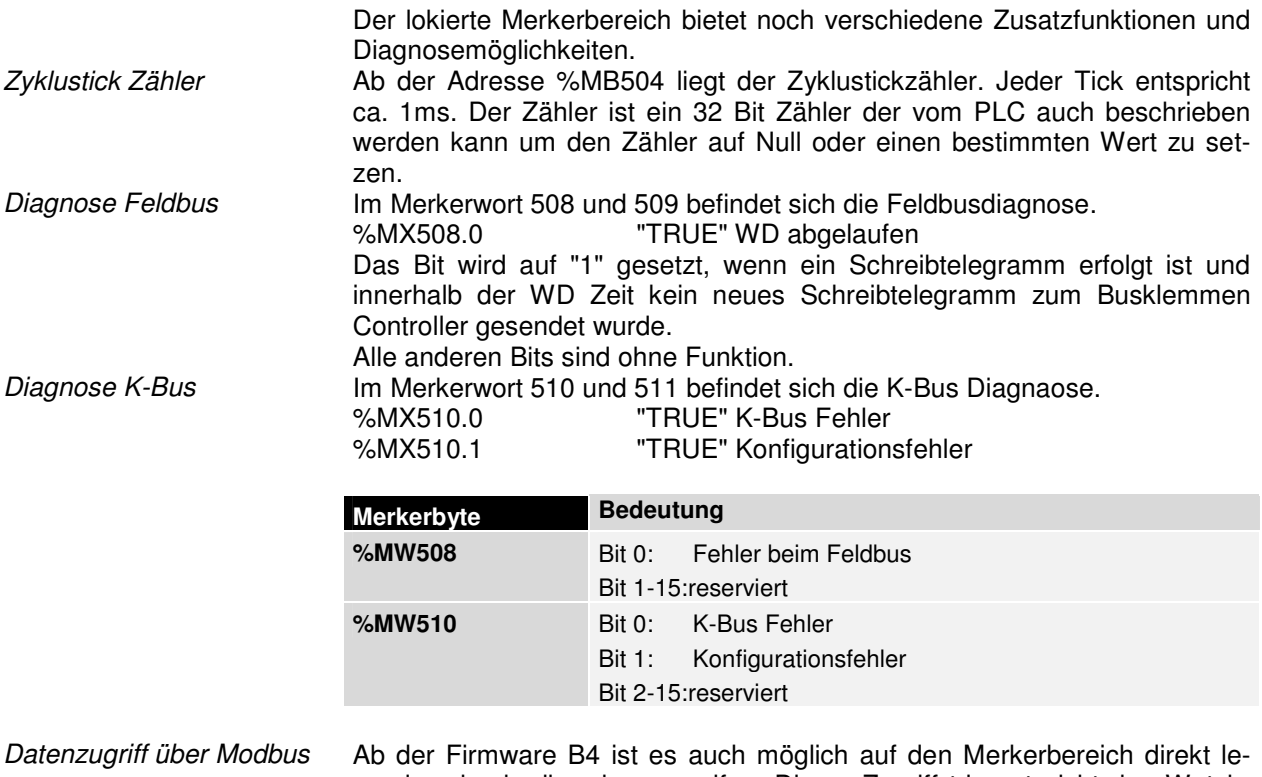

send und schreibend zuzugreifen. Dieser Zugriff triggert nicht den Watchdog. Das bedeutet Werte die in diesen Bereich geschrieben werden, bleiben auch nach einem Watchdogfehler gesetzt.

## **Anhang**

## **MODBUS Interface**

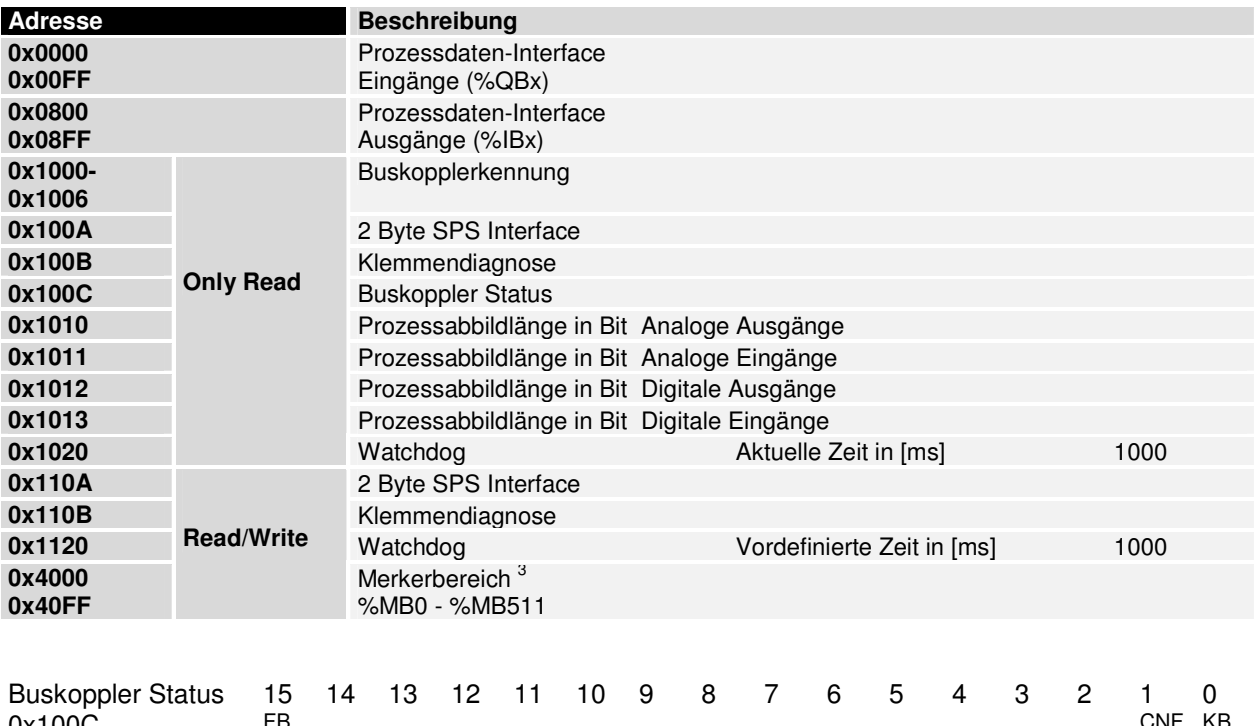

 $0x100C$  FB  $CNF$  KB

FB: Feldbusfehler, Watchdog abgelaufen

KB: Klemmenbusfehler

CNF: BK Konfigurationsfenster

2-Byte-SPS-Interface/ 2-Byte-Diagnose-Interface

Mit dem 2-Byte-SPS-Interface können Register der komplexen Klemmen sowie Register des Buskopplers gelesen bzw. beschrieben werden. Die Register der komplexen Klemmen sind in der jeweiligen Klemmen Dokumentation beschrieben, über die Register des Buskopplers können z.B. Klemmenbusdiagnosedaten, der Klemmenaufbau oder Zykluszeiten gelesen sowie die programmierte Konfiguration beschreiben werden. Weiterhin kann darüber auch ein manueller Klemmenbus-Reset durchgeführt werden. Das 2-Byte-SPS-Interface benötigt je zwei Bytes in den Output- und Inputdaten, über die ein spezielles Protokoll durchgeführt wird. Eine Beschreibung des 2-Byte-SPS-Interfaces, der verfügbaren Register im Buskopplers sowie Funktionsbausteine für verschiedene SPSen, die das 2- Byte-SPS-Interface umsetzen, kann auf Anfrage geliefert werden.

Die Fehlermeldungen der Klemmen können mit dem 2-Byte-Diagnose-Interface gesendet werden. Dazu ist aber die Klemmenbusdiagnose zu aktivieren. Das 2-Byte-Diagnose-Interface belegt je zwei Bytes in den Output- und Inputdaten, über die ein spezielles Protokoll durchgeführt wird. Eine Beschreibung des 2-Byte-Diagnose-Interfaces kann auf Anfrage geliefert werden.

## **Mapping der Busklemmen**

Die genaue Belegung der byteorientierten Busklemmen entnehmen Sie bitte der Konfigurations Anleitung der Busklemmen.

Die Dokumentation finden Sie auf der Produkt CD oder im Internet unter www.beckhoff.de.

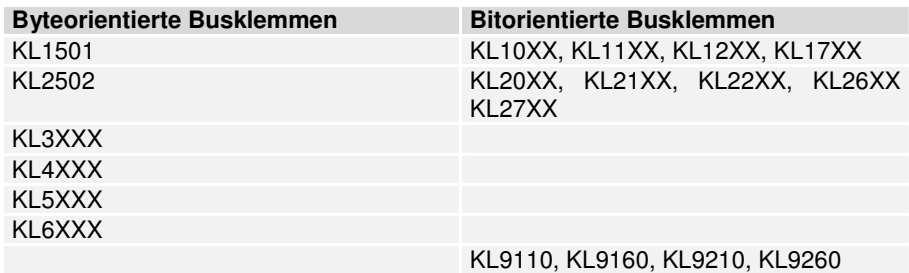

## **Referenzenliste**

Modicon: "MODBUS Protocol Reference Guide" http://www.modicon.com

Software – Win-TECH http://www.win-tech.com

### **Firmware**

Welche Firmware auf dem Buskoppler ist, erkennen Sie an dem Aufkleber unter dem Koppler. (Fünfte und sechste Stelle)

Beispiel 3200**B2**020000

Die aktelle Firmware ist B2.

Zum Updaten Ihrer Firmware benötigen Sie die KS2000 Software und das entsprechende serielle Kabel, das im Lieferumfang der KS2000 enthalten ist. Die Firmware finden Sie unter www.Beckhoff.de.

#### **Tabelle**

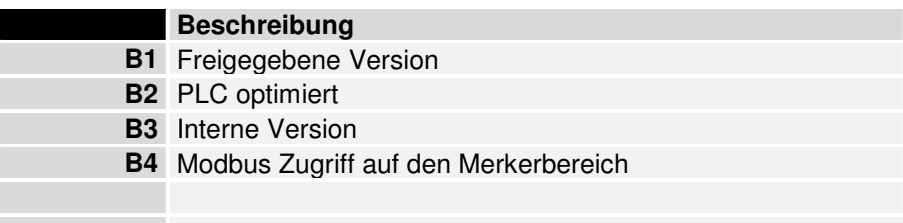

## **Beispiel Programm**

Dieses Beispiel Programm nutzt die Grundeinstellungen des BC7300. Damit ist es sehr einfach schnell diesen Busklemmen Controller erst einmal in den Datenaustausch zu bekommen. Schritt für Schritt wird anhand eines kleinen Beispiel die Vorgehensweise erklärt.

#### **Programm Erläuterung**

Das folgende sehr einfache Beispiel soll die Funktionsweise und die Art der Datenübertragung mit Hilfe der SPS-Variablen verständlich machen.

Im MAIN Programm wird der Blinker Baustein aufgerufen wenn der erste Eingang der Eingangsklemmen den Wert null hat. Im Blinker Baustein gibt es eine Takterzeugung die zwei Zähler anspricht. Einer der Zähler erhöht das Ausgangswort 130, der andere zählt das Ausgangswort 128 herunter. Diese beiden Ausgangsworte sind sogenannte SPS-Variablen die vom MODBUS Master aus gelesen werden.

#### **Programm im Busklemmen Controller**

Zum Erstellen dieses Beispielprogramms brauchen sie einen BC7300, 2 x KL2012, 2 x KL1002, 1 x KL9010 und eine 24V DC Netzteil (2A) und ein Kabel + Anschluss an ihren MODBUS Master zum BC7300. Als Software benötigen sie TwinCAT / TwinCAT BC und ein Programmierkabel, das im Lieferumfang von TwinCAT BC oder der KS2000 enthalten ist.

Erster Schritt ist die Erstellung eines Programms im BC7300. Dazu werden die Adresswählschalter auf "00" gestellt. Dies ist der Programmiermodus des Busklemmen Controllers. Der MODBUS kann nicht gleichzeitig betrieben werden, das heißt der Feldbusanschluss darf nicht angeschlossen. Schließen Sie die Versorgungsspannung und die Versorgung der Powerkontakte an. Der Busklemmen Controller läuft nun hoch. Nach erfolgtem hochlauch leuchtet auf dem BC7300 die "I/O RUN" LED. Stecken sie das Programmierkabel an die serielle Schnittstelle ihres PC und auf die Programmier Schnittstelle des BC7300. Dafür öffnen sie die Klappe unterhalb des Beckhoff Logos. Starten Sie TwinCAT oder TwinCAT BC und wählen Sie unter Datei/Neu den Punkt "BC seriell" aus und bestätigen sie mit "Okay". Danach wählen Sie als Sprache "ST" aus und bestätigen sie wiederum mit "Okay". Testen sie jetzt die Kommunikation mit dem BC indem sie unter Online/Koppler/Klemmenbus Reset aus. Erscheint danach eine Massage Box mit der Anzahl der gesteckten Busklemmen (ohne Busendklemme) ist die Kommunikation erfolgreich gewesen. Falls nach ca. 15 Sekunden eine Meldung erscheint "Kommunikationsfehler" überprüfen sie das Kabel, die Adresse auf dem BC7300 und die Einstellungen der seriellen Schnittstelle. Diese finden sie unter Online/Kommunikationsparameter. Die Einstellung ist 19200Baud, 1 Start Bit, Grade Parity.

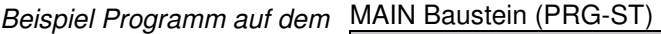

BC7300

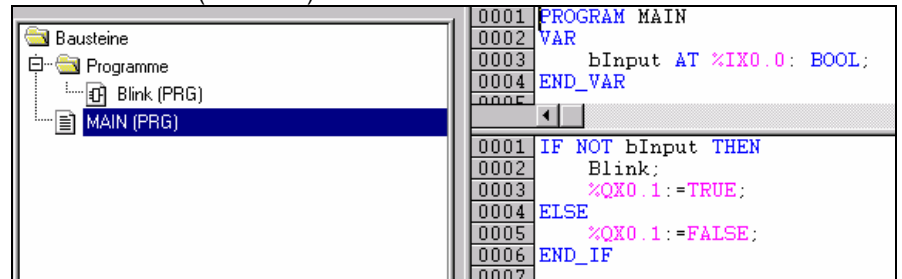

Blink Baustein (PRG-CRC)

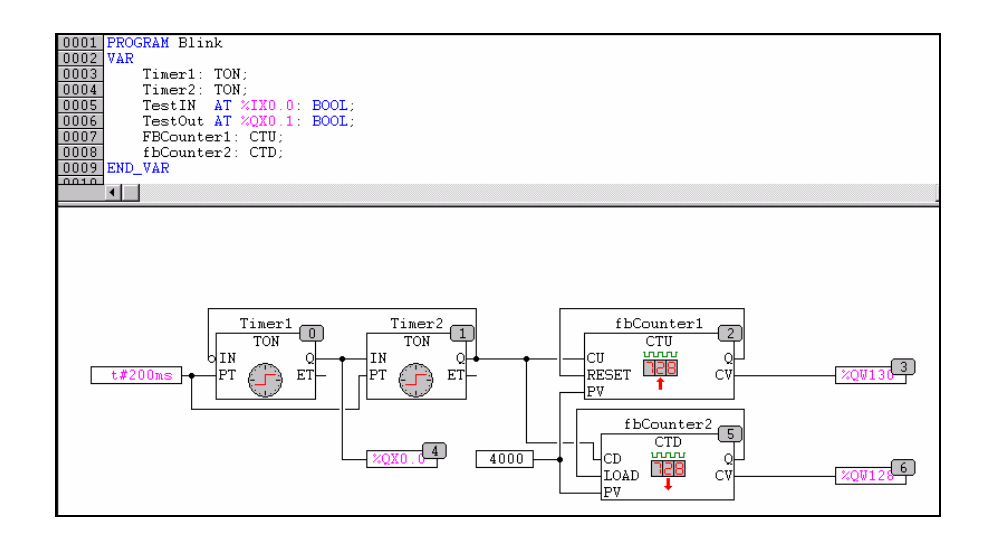

#### **BOOT Programm erstellen**

Der nächste Schritt besteht darin ein Bootprojekt zu erstellen. Wählen Sie dafür, wenn Sie eingeloggt sind, unter Online/Erzeugen eines Bootprojektes aus. Die PLC LED blinkt während das Bootprojekt erzeugt wird. Stellen Sie jetzt die MODBUS Slave Adresse ein und schalten Sie den Buskelmmen Controller aus und dann wieder ein. Entfernen Sie das Programmierkabel und schließen Sie das MODBUS Kabel an.

#### **MODBUS Kommunikation**

Um die Zählerstände der beiden 16 Bit Ausgangsworte im MODBUS Master aufzurufen wird die Funktion 4 verwendet.

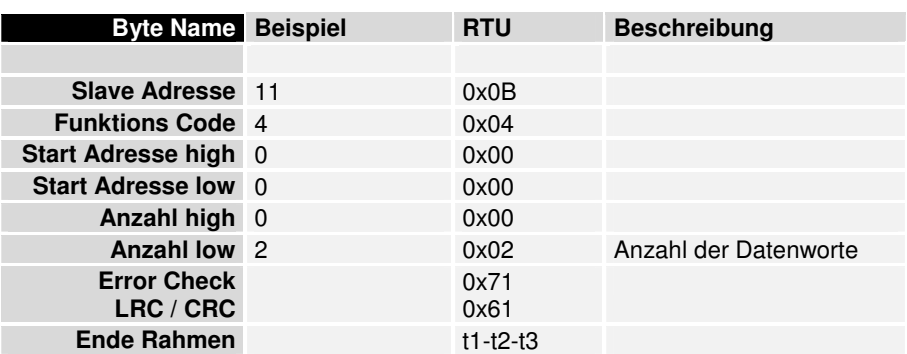

Antwort – Response

Der Busklemmen Controller antwortet mit dem Byte Count 4, d.h. 4 Byte Daten kommen zurück. Die Anfrage waren 2 Eingangsworte, die jetzt auf 4 Byte aufgeteilt werden.

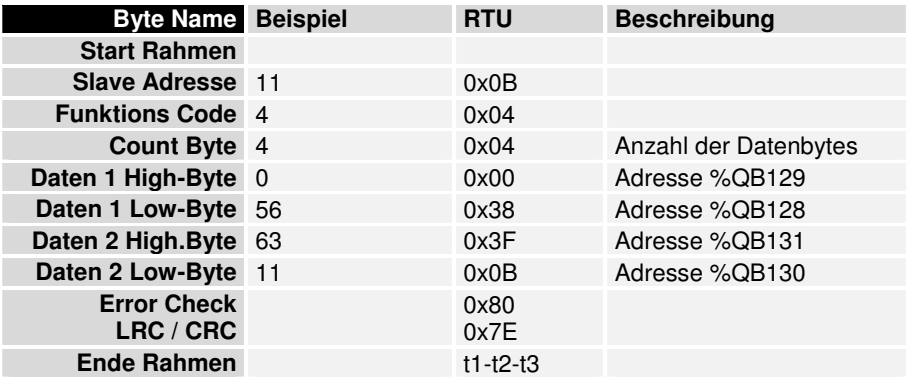

## **Fragen und Antworten**

**Allgemein Keine Kommunikation mit dem BC7300**  Problem Sie können Sie sich weder mit der KS2000 noch mit TwinCAT (BC) einloggen. Lösung Stellen Sie die Adresswählschalter auf "00" und starten Sie den Busklemmen Controller erneut. **Mapping der digitalen und der byteorientierten Busklemmen auf eine feste Adresse**  Problem Sie wollen eine konstante Anfangsadresse für die digitalen Ein- und Ausgänge. Lösung Mit der KS2000 Software können Sie in Tabelle 0 einen Offset eintragen in dem die digitalen Ein-/ Ausgänge anfangen sollen. Dabei ist zu beachten, dass die byteorientierten Busklemmen nicht in dieses Prozessabbild hinein ragen, also keine Überschneidung stattfindet. Tabelle 0: Register 19 Offset für digitale Ausgänge Register 20 Offset für digitale Eingänge "0" ist die Default Einstellung (automatisches Busklemmen mapping) Beispiel Sie haben eine KL3002 und eine KL2012. Im Default Fall mappt sich die KL3002 im Speicher von %IB0- %IB7 und %QB0-QB7. Die digitale Ausgangsklemme würde sich nun auf %QX8.0 und %QX8.1 mappen. Sobald Sie jetzt noch eine byteorientierte Busklemme stecken, verschiebt sich das Prozessabbild der digitalen Busklemme auf ein höheren Speicher. Dem können Sie nun vorgreifen indem Sie im Register 19 den Wert 20 eintragen. Das heißt die KL2012 mappt sich jetzt auf %QX20.0 und %QX20.1. **Abfall der digitalen Ausgänge**  Problem Ihre digitalen Ausgänge fallen ab. Lösung Ihr Programm benötigt länger als 100 ms. Da der interne K-Bus synchron zu Ihrem SPS Programm läuft wird dieser nicht mehr früh genug angetriggert und der Watchdog der Busklemmen wird aktiv. Dies können Sie beheben indem Sie ein kurzes refresh des K-Busses anstoßen. Die Einstellung können Sie mit der KS2000 Software vornehmen. Tabelle 1 Register 17 LowByte Zykluszeit zum K-Bus Refresh (<= 80 ms) HighByte Retries Empfehlung Tragen Sie in der Tabelle 1 Register 17 0x0350 ein. D.h. drei Retries und diese alle 80 ms. Beachten Sie das sich dadurch der Watchdog der Busklemmen im Fehlerfall auf über 240 ms erhöht (das gilt nicht wenn ein K-Bus Fehler vorliegt, hierbei gelten immer noch die 100 ms Watchdog).

## **Index**

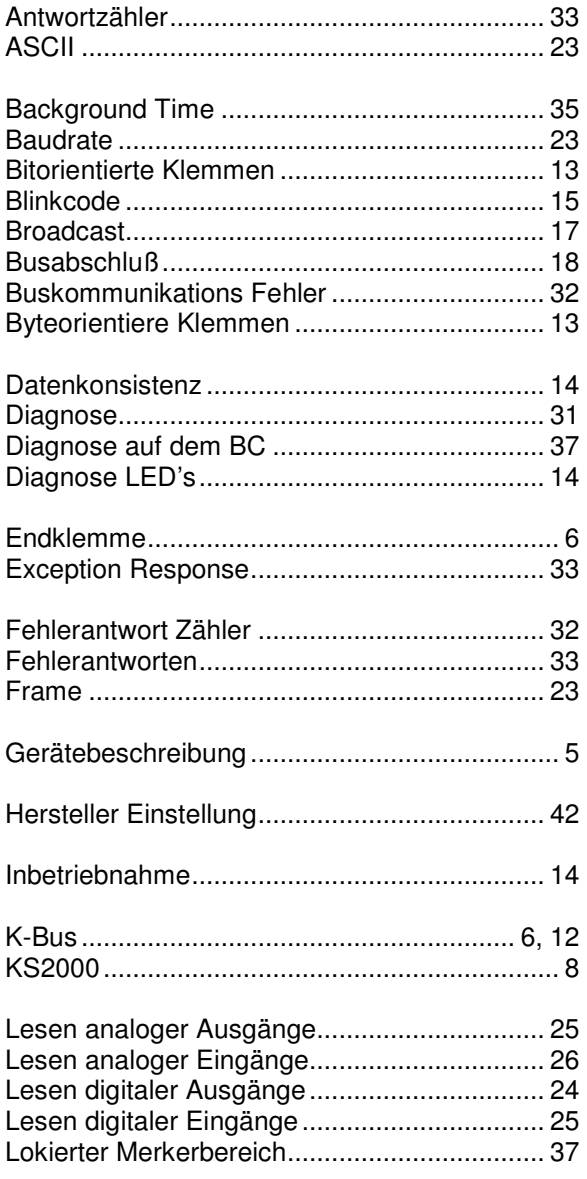

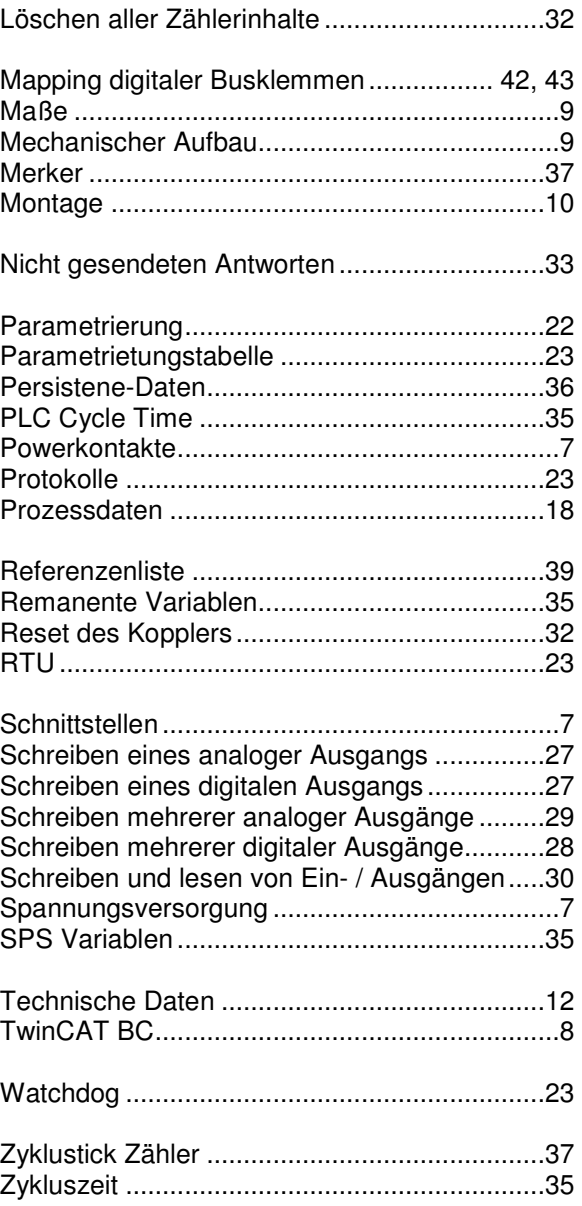

Sollten Sie Vorschläge oder Anregungen betreffend unserer Dokumentation haben, schicken Sie uns bitte eine E-Mail, mit dem Hinweis auf die Versionsnummer, an Dokumentation@Beckhoff.de.

## **Support und Service**

## **Support und Service**

Beckhoff und seine weltweiten Partnerfirmen bieten einen umfassenden Support und Service, der eine schnelle und kompetente Unterstützung bei allen Fragen zu Beckhoff Produkten und Systemlösungen zur Verfügung stellt.

#### **Beckhoff Support**

Der Support bietet Ihnen einen umfangreichen technischen Support, der Sie nicht nur bei dem Einsatz einzelner Beckhoff Produkte, sondern auch bei weiteren umfassenden Dienstleistungen unterstützt:

- weltweiter Support
- Planung, Programmierung und Inbetriebnahme komplexer Automatisierungssysteme
- umfangreiches Schulungsprogramm für Beckhoff Systemkomponenten

Hotline: + 49 (0) 5246/963-157

Fax: + 49 (0) 5246/963-9157<br>F-Mail: support@beckhoff.com

support@beckhoff.com

#### **Beckhoff Service**

Das Beckhoff Service Center unterstützt Sie rund um den After-Sales-Service:

- Vor-Ort-Service
- Reparaturservice
- Ersatzteilservice
- Hotline-Service

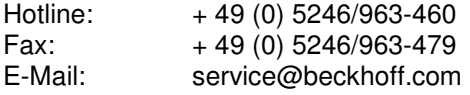

## **Beckhoff Firmenzentrale**

Beckhoff Automation GmbH Eiserstr. 5 33415 Verl Germany Telefon:  $+ 49 (0) 5246/963-0$  $\text{Fax:} \quad +49(0) \, 5246/963-198$ E-Mail: info@beckhoff.de Web: www.beckhoff.de

Weitere Support- und Service-Adressen entnehmen Sie bitte unseren Internetseiten unter http://www.beckhoff.de. Dort finden Sie auch weitere Dokumentationen zu Beckhoff Komponenten